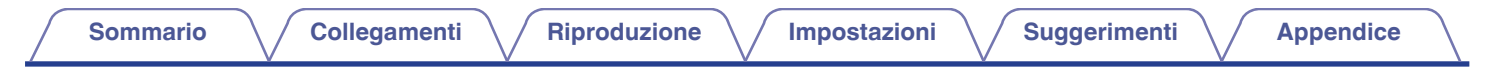

# **DENON®**

# **PMA-A110**

**AMPLIFICATORI INTEGRATI STEREO**

# **Manuale delle istruzioni** .

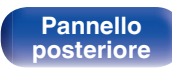

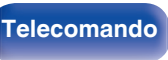

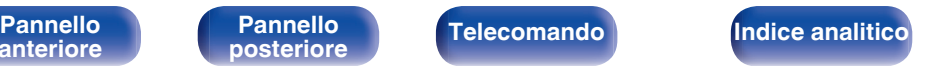

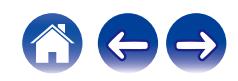

<span id="page-1-0"></span>**Sommario [Collegamenti](#page-12-0) A**  $\sqrt{}$  [Riproduzione](#page-22-0)  $\sqrt{}$  [Impostazioni](#page-38-0)  $\sqrt{}$  [Suggerimenti](#page-40-0)  $\sqrt{}$  [Appendice](#page-49-0)

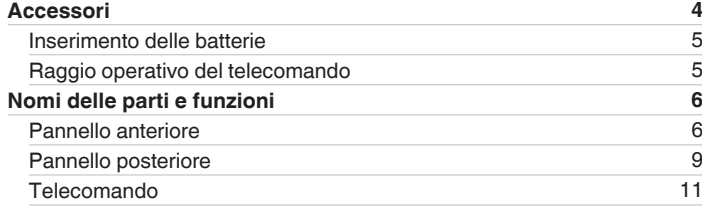

# **Collegamenti**

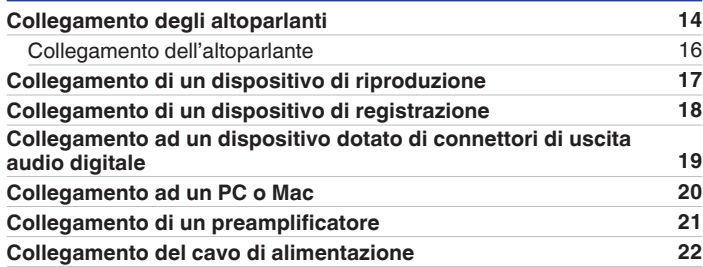

# **Riproduzione**

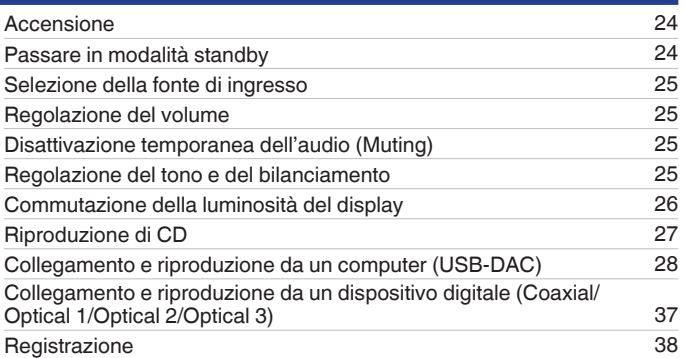

# **Impostazioni**

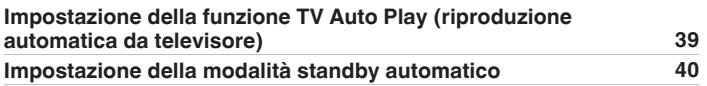

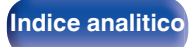

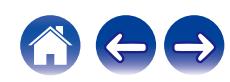

# **Suggerimenti**

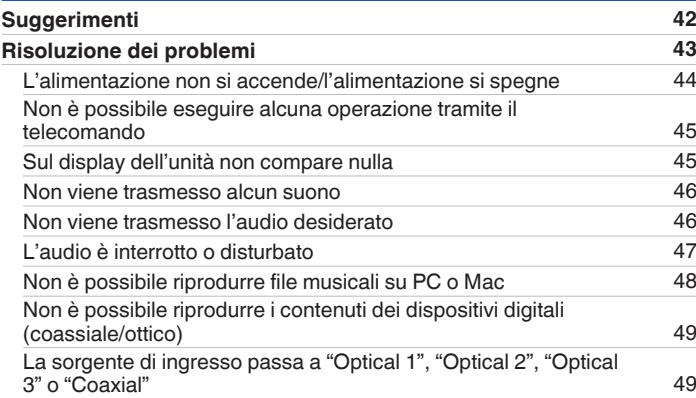

# **Appendice**

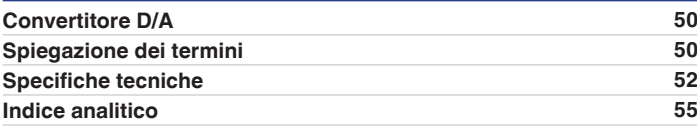

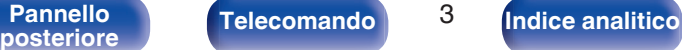

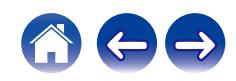

<span id="page-3-0"></span>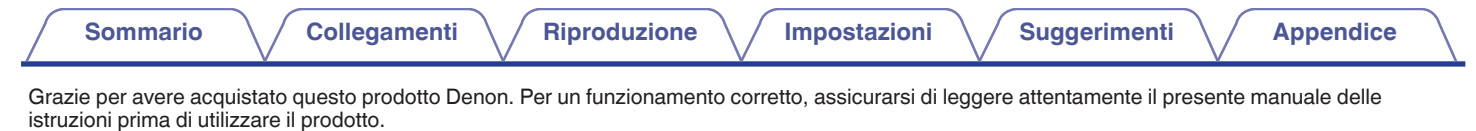

Una volta letto, custodirlo per consultazioni future.

# **Accessori**

Verificare che i seguenti componenti siano in dotazione con il prodotto.

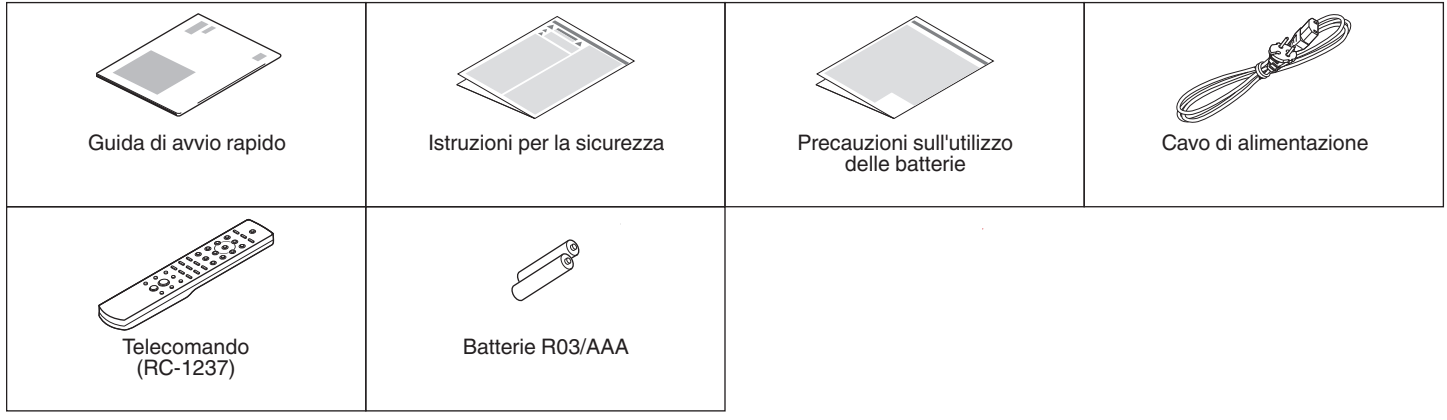

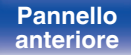

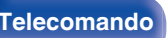

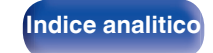

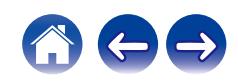

# <span id="page-4-0"></span>**Inserimento delle batterie**

**1 Rimuovere il coperchio posteriore nella direzione della freccia e staccarlo.**

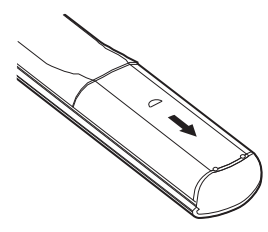

**2 Inserire correttamente due batterie nel vano batteria come indicato.**

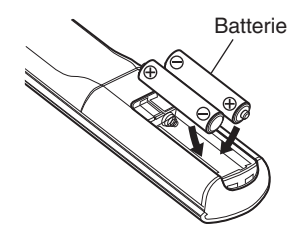

**3 Riposizionare il coperchio posteriore.**

#### **NOTA**

- 0 Per prevenire danni o perdita di fluido della batteria:
	- 0 Non utilizzare una batteria nuova con una vecchia.
	- 0 Non utilizzare due tipi diversi di batterie.
- 0 Se si prevede di non utilizzare il telecomando per un periodo prolungato, rimuovere le batterie dal telecomando.
- 0 In caso di perdita di fluido della batteria, rimuoverlo attentamente dall'interno del vano batteria ed inserire delle nuove batterie.

# **Raggio operativo del telecomando**

Puntare il telecomando verso il sensore del telecomando durante l'azionamento.

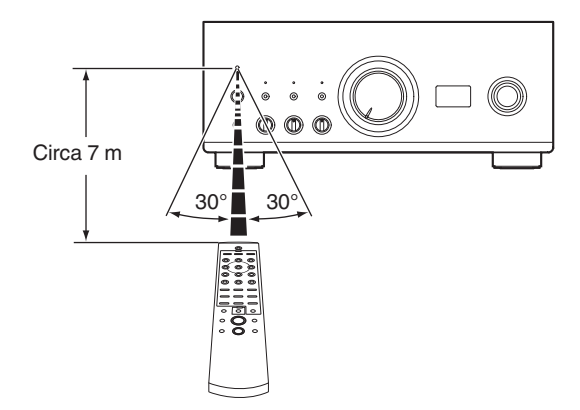

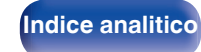

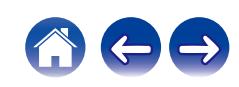

<span id="page-5-0"></span>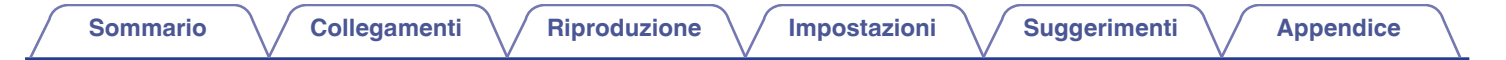

# **Nomi delle parti e funzioni**

**Pannello anteriore**

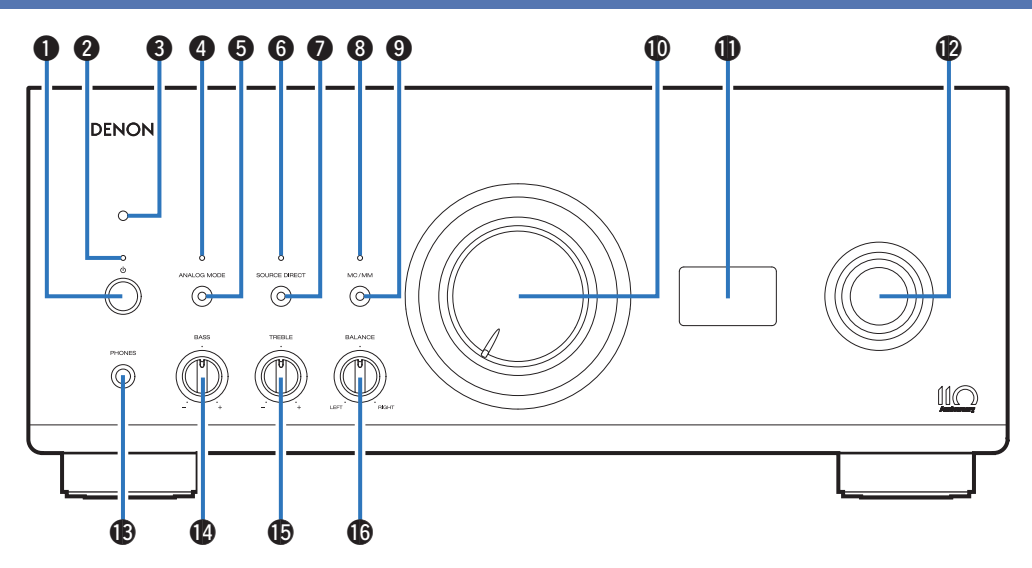

Per i dettagli, vedere la pagina successiva.

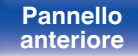

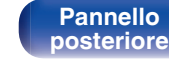

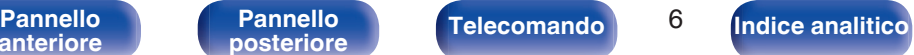

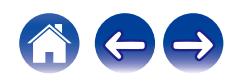

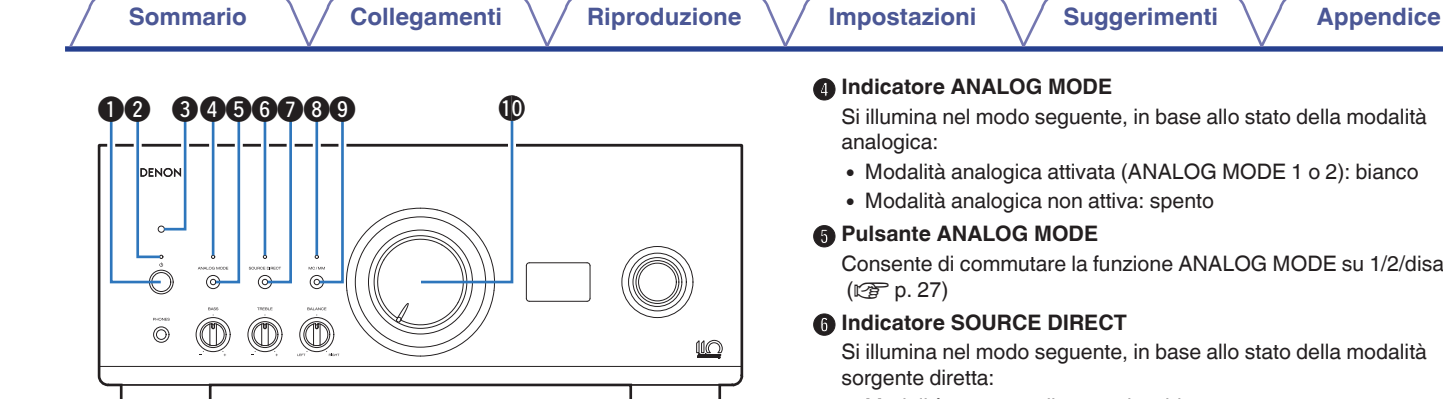

#### **D** Pulsante di alimentazione ((b)

Consente di accendere o spegnere l'unità. ( $\sqrt{2}$  [p. 24\)](#page-23-0)

#### **Indicatore di alimentazione**

Questo è acceso come segue, in base allo stato dell'alimentazione:

- 0 Acceso : Bianco
- Standby : spento
- Spegnimento: Spento

#### C **Sensore del telecomando**

Consente di ricevere i segnali dal telecomando. ( $\mathbb{Q}_p$  [p. 5\)](#page-4-0)

Si illumina nel modo seguente, in base allo stato della modalità

• Modalità analogica attivata (ANALOG MODE 1 o 2): bianco

Consente di commutare la funzione ANALOG MODE su 1/2/disattivata.

Si illumina nel modo seguente, in base allo stato della modalità

- 0 Modalità sorgente diretta attiva: bianco
- 0 Modalità Sorgente Diretta non attiva: spento

#### **Pulsante SOURCE DIRECT**

Consente di attivare/disattivare la modalità Sorgente Diretta.  $(\sqrt{27} p. 27)$  $(\sqrt{27} p. 27)$ 

#### **M** Indicatore MC/MM

Si illumina nel modo seguente, in base all'impostazione dell'equalizzatore phono di questa unità:

- MC: bianco
- MM: spento

#### I **Pulsante MC/MM**

Consente di commutare su MM o MC a seconda del tipo di testina utilizzata sul giradischi.

#### *Manopola del volume*

Consente di regolare il volume.  $(\mathbb{Z}^n)$  [p. 25\)](#page-24-0)

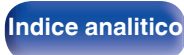

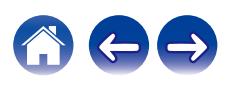

<span id="page-7-0"></span>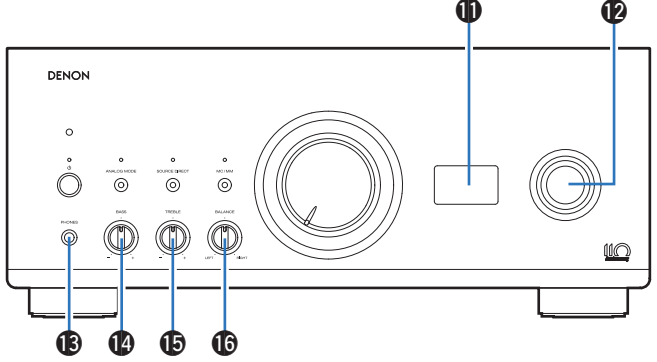

#### **D** Display

Visualizza informazioni quali il nome della sorgente di ingresso, il tipo di segnale audio digitale e la frequenza di campionamento.

#### L **Manopola di selezione della sorgente di ingresso**

Consente di selezionare la fonte di ingresso. ( $\mathbb{C}$  [p. 25\)](#page-24-0)

#### **NOTA**

0 Quando si imposta la sorgente di ingresso di questa unità su "EXT.PRE", l'unità principale invia il segnale in uscita al volume massimo. Inoltre, la regolazione del bilanciamento del volume e dei toni sull'unità principale non ha effetto. Regolare il volume sui dispositivi in ingresso prima della riproduzione.

#### M **Jack cuffie (PHONES)**

Utilizzato per collegare le cuffie.

Quando le cuffie sono inserite in questa presa, non verrà più emesso alcun audio dal terminale dell'altoparlante.

#### **NOTA**

0 Per evitare danni all'udito, non alzare eccessivamente il livello del volume durante l'ascolto con le cuffie.

#### N **Manopola di controllo BASS**

Questa impostazione consente di regolare il livello del volume per i bassi.  $(\sqrt{r^2} p. 25)$  $(\sqrt{r^2} p. 25)$ 

#### **<sup>6</sup>** Manopola di controllo TREBLE

Questa impostazione consente di regolare il livello del volume per gli acuti.  $(\sqrt{r^2} p. 25)$  $(\sqrt{r^2} p. 25)$ 

#### P **Manopola di controllo BALANCE**

Consente di regolare il bilanciamento dell'uscita del volume dagli altoparlanti sinistro e destro. ( $\mathbb{C}$  [p. 25\)](#page-24-0)

• **@**, **@** e **@** possono venire regolati quando la funzione **@** è disattivata (la modalità Source Direct è disattivata).

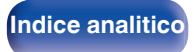

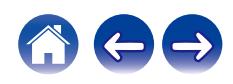

<span id="page-8-0"></span>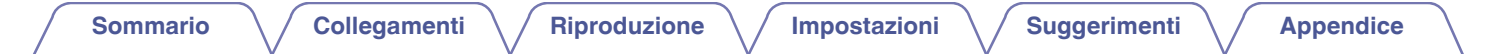

# **Pannello posteriore**

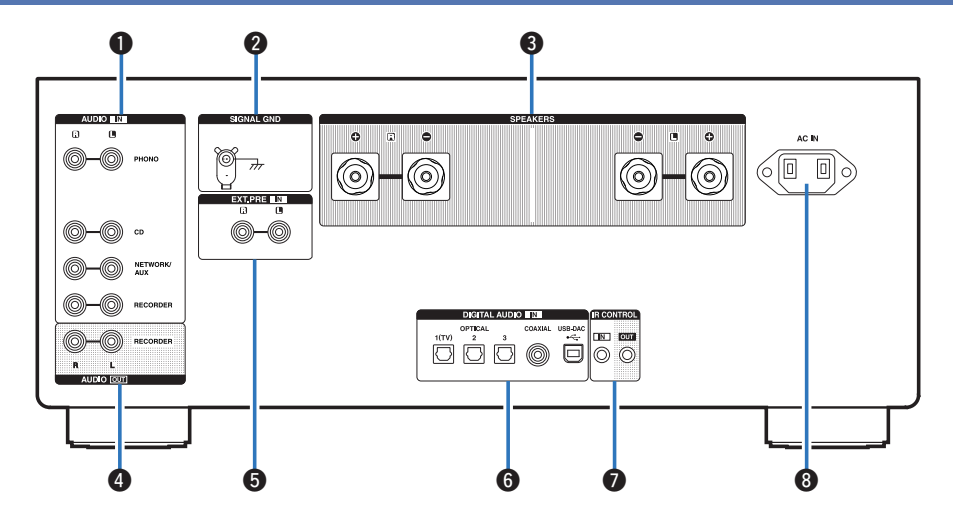

Per i dettagli, vedere la pagina successiva.

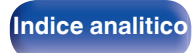

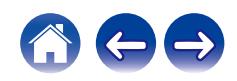

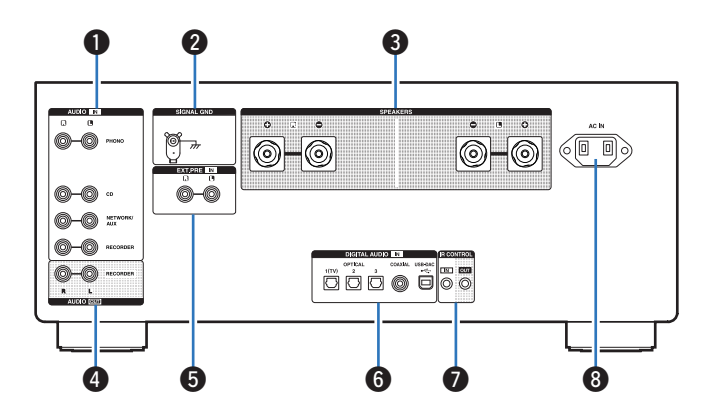

#### **Connettori audio analogici (AUDIO IN)**

Utilizzati per collegare dispositivi dotati di connettori audio analogico.

- ["Collegamento di un dispositivo di riproduzione" \(](#page-16-0) $\sqrt{p}$  p. 17)
- ["Collegamento di un dispositivo di registrazione" \(](#page-17-0) $\sqrt{\epsilon}$  p. 18)

#### **Terminale SIGNAL GND**

Utilizzato per collegare il filo di terra di un giradischi. ( $\mathbb{Q}$  [p. 17\)](#page-16-0)

#### C **Terminali altoparlante (SPEAKERS)**

Utilizzati per collegare gli altoparlanti. ( $\mathbb{Q}_P^*$  [p. 14\)](#page-13-0)

#### **D** Connettori AUDIO OUT

Utilizzati per collegare il connettore di ingresso di un registratore. (図 [p. 18\)](#page-17-0)

#### **B** Connettori EXT.PRE IN

Utilizzati per collegare un preamplificatore qualora l'unità venga utilizzata come amplificatore di potenza.  $(\sqrt{p})$  [p. 21\)](#page-20-0)

Il volume deve essere regolato sul dispositivo collegato.

### **Connettori DIGITAL AUDIO IN**

Utilizzata per collegare dispositivi dotati di connettori di uscita audio digitali a un computer.

- 0 ["Collegamento ad un dispositivo dotato di connettori di uscita audio](#page-18-0) [digitale" \(](#page-18-0) $\sqrt{p}$  p. 19)
- ["Collegamento ad un PC o Mac" \(](#page-19-0) $\mathbb{Q}_F$  p. 20)

#### **B** Connettori IR CONTROL

Utilizzate per collegare i lettori di rete Denon con un controller IR.

#### **M** Ingresso CA (AC IN)

Utilizzato per collegare il cavo di alimentazione. ( $\sqrt{2}$  [p. 22\)](#page-21-0)

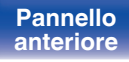

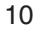

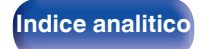

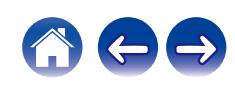

# <span id="page-10-0"></span>**Telecomando**

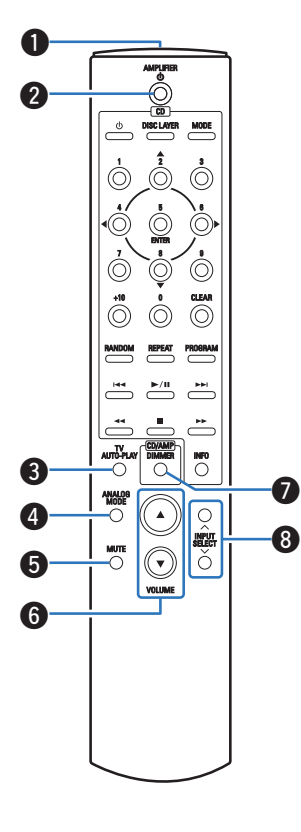

Il telecomando fornito insieme a questa unità è in grado di controllare un lettore CD di Denon.

• ["Operazioni del lettore CD" \(](#page-11-0) $\mathbb{Z}$  p. 12)

# o **Azionamento di questa unità**

A **Trasmettitore del segnale del telecomando** Trasmette i segnali del telecomando. ( $\mathbb{P}$ P [p. 5\)](#page-4-0)

#### **D** Pulsante di alimentazione (AMPLIFIER (b)

Consente di accendere/spegnere l'alimentazione (standby).  $(\sqrt{2}P p. 24)$  $(\sqrt{2}P p. 24)$ 

#### **Pulsante TV AUTO-PLAY**

Consente di commutare l'ingresso digitale per la riproduzione automatica dal televisore. ( $\mathbb{C}$  [p. 39\)](#page-38-0)

#### **D** Pulsante ANALOG MODE

Consente di commutare la modalità analogica su 1/2/disattivata.  $(\sqrt{27} p. 27)$  $(\sqrt{27} p. 27)$ 

#### **a** Pulsante MUTE

Consente di disattivare l'audio in uscita. ( $\sqrt{p}$  [p. 25\)](#page-24-0)

#### **n** Pulsanti VOLUME (AV)

Consentono di regolare il livello del volume. ( $\mathbb{C}$  [p. 25\)](#page-24-0)

# G **Pulsante DIMMER**

Consente di cambiare la luminosità del display. ( $\mathbb{C}$  [p. 26\)](#page-25-0)

#### **D** Pulsanti INPUT SELECT

Consente di selezionare la fonte di ingresso. ( $\mathbb{C} \mathbb{F}$  [p. 25\)](#page-24-0)

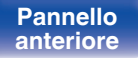

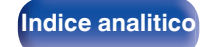

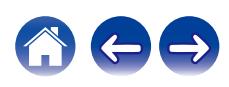

<span id="page-11-0"></span>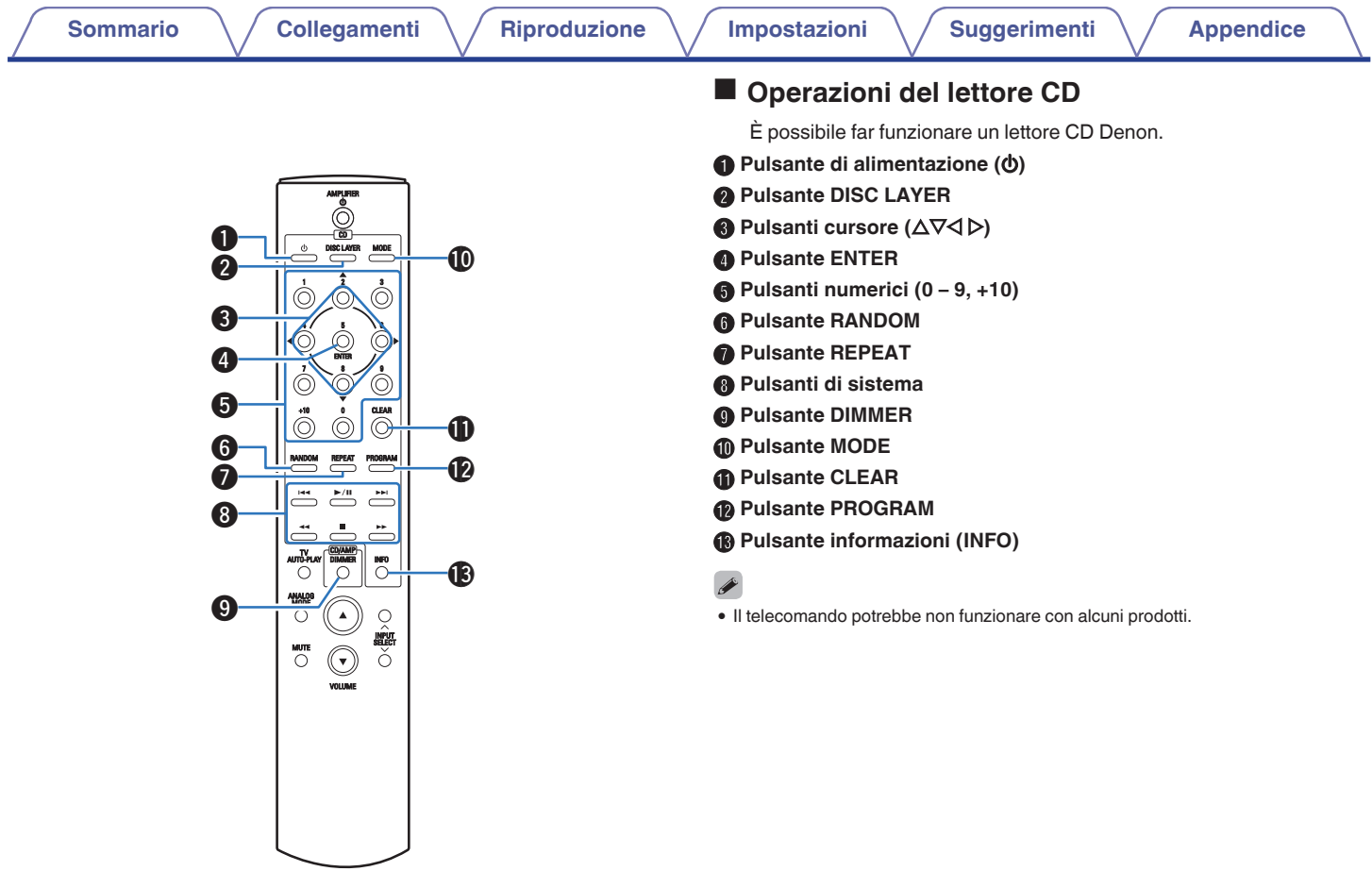

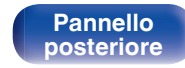

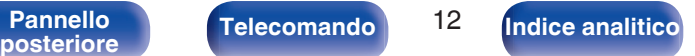

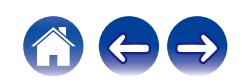

# <span id="page-12-0"></span>**N** Sommario

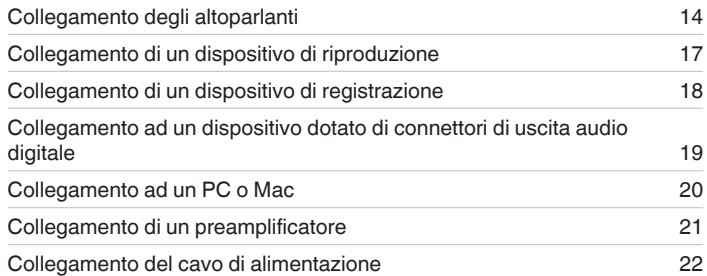

#### **NOTA**

- 0 Non collegare il cavo di alimentazione prima di aver completato tutti i collegamenti.
- 0 Non unire i cavi di alimentazione ai cavi di connessione. Ciò può provocare ronzii o altri rumori.

# ■ Cavi utilizzati per i collegamenti

Utilizzare i cavi necessari per i dispositivi da collegare.

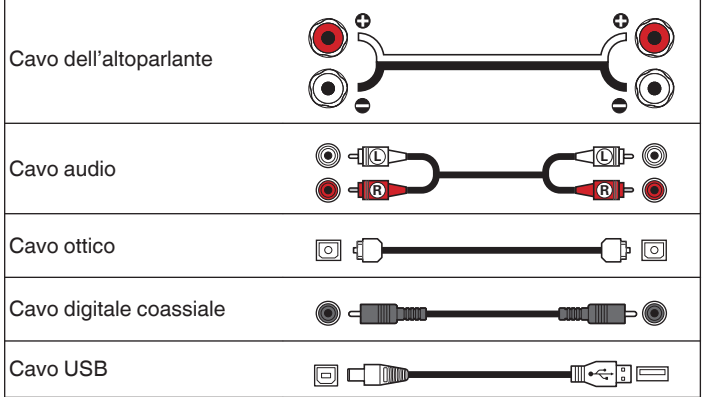

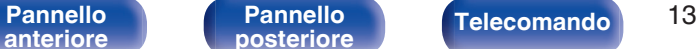

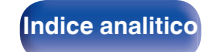

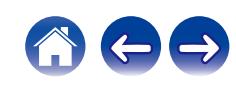

# <span id="page-13-0"></span>**Collegamento degli altoparlanti**

#### **NOTA**

- 0 Scollegare la spina di alimentazione dell'unità dalla presa elettrica prima di collegare gli altoparlanti.
- 0 Collegare i cavi degli altoparlanti in modo che non fuoriescano dai terminali degli altoparlanti. Se i fili interni toccano il pannello posteriore oppure se i lati + e – sono in contatto, può essere attivato il circuito di protezione. [\("Circuito di](#page-50-0) [protezione" \(](#page-50-0) $\sqrt{pT}$  p. 51))
- 0 Non toccare mai i terminali dell'altoparlante quando il cavo di alimentazione è collegato. Ciò potrebbe provocare scosse elettriche.
- Utilizzare diffusori con impedenza compresa tra 4 e 16  $Ω$ /ohm.

## ■ Collegamento dei cavi dell'altoparlante

Controllare attentamente i canali sinistro (L) e destro (R) e le polarità + (rosso) e - (nero) sugli altoparlanti da collegare all'unità, assicurandosi di collegare correttamente canali e polarità.

**1 Eliminare circa 10 mm di copertura dalla punta del cavo dell'altoparlante, quindi torcere saldamente il filo centrale oppure terminarlo.**

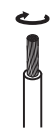

**2 Girare il terminale dell'altoparlante in senso antiorario per allentarlo.**

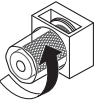

**3 Inserire completamente il cavo dell'altoparlante nel terminale dell'altoparlante.**

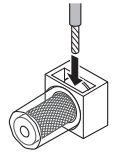

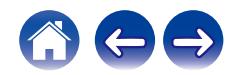

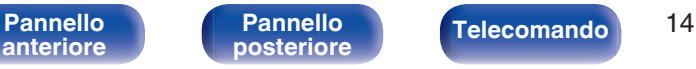

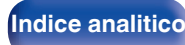

**4 Girare il terminale dell'altoparlante in senso orario per serrarlo.**

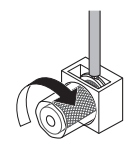

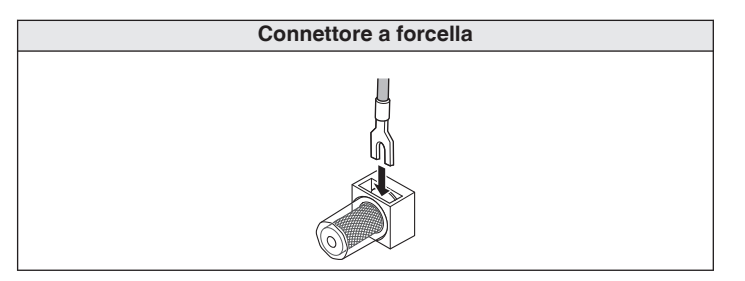

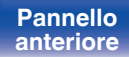

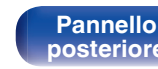

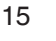

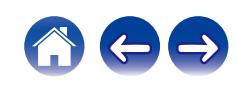

# <span id="page-15-0"></span>**Collegamento dell'altoparlante**

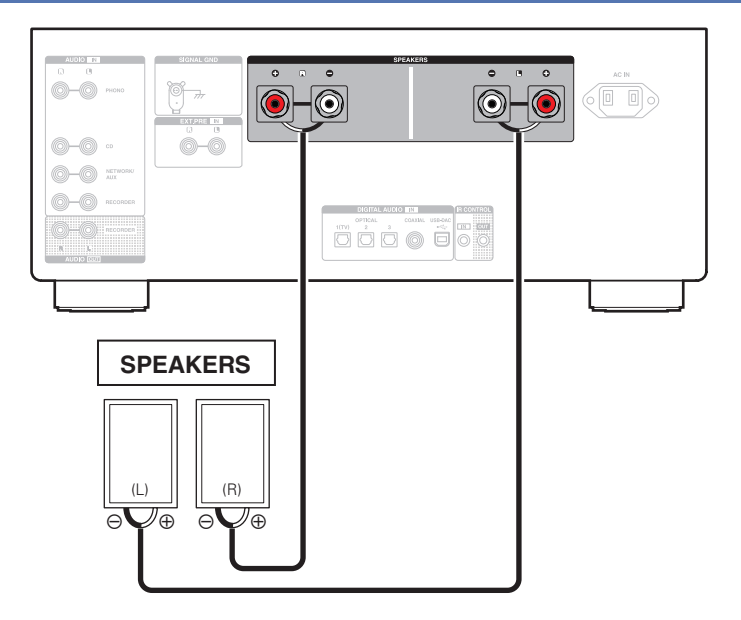

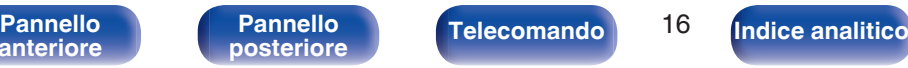

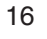

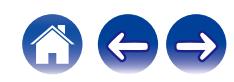

# <span id="page-16-0"></span>**Collegamento di un dispositivo di riproduzione**

A questa unità è possibile collegare giradischi, lettori CD e lettori audio di rete.

Nel caso in cui la sorgente di ingresso della presente unità venga impostata su "PHONO" e venga accidentalmente aumentato il volume senza che il giradischi sia collegato, è possibile che gli altoparlanti emettano un ronzio o rumore.

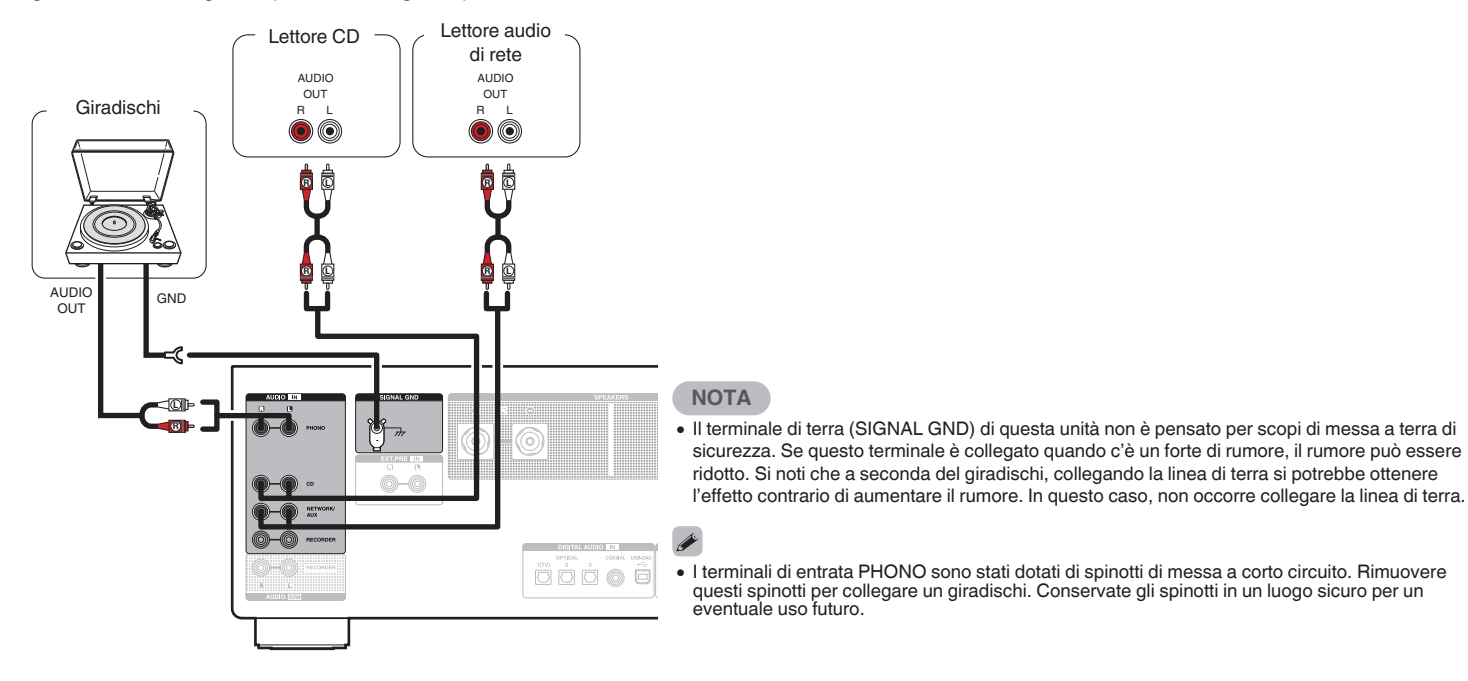

**[anteriore](#page-5-0)**

[Pannello](#page-5-0) **Pannello Pannello Telecomando** 17 **[Pannello](#page-8-0)**

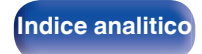

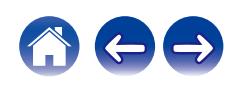

<span id="page-17-0"></span>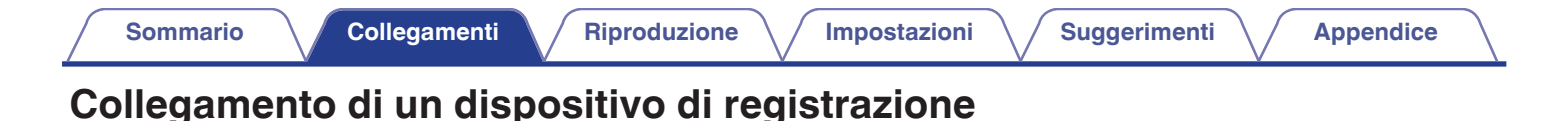

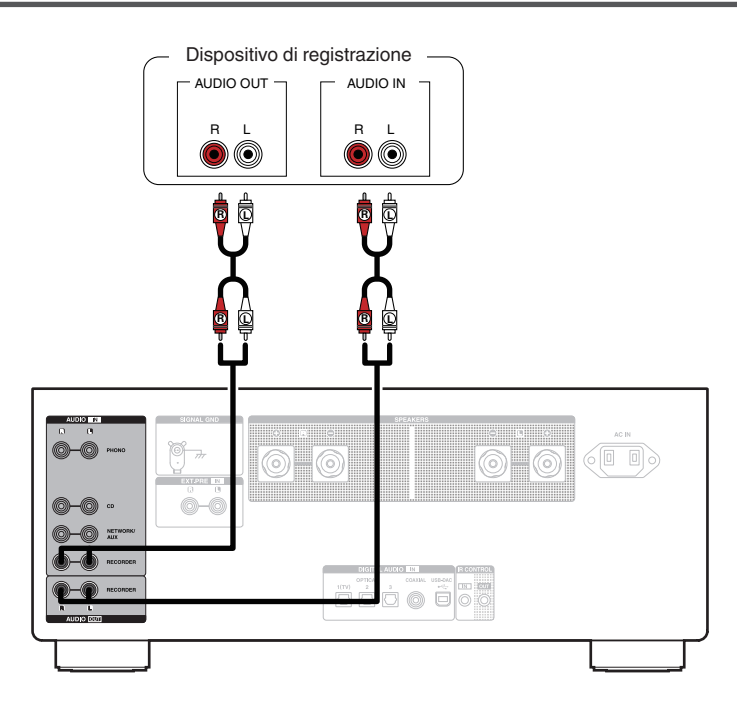

#### **NOTA**

0 Non inserire mai lo spinotto in cortocircuito nei connettori di uscita del registratore (AUDIO OUT RECORDER). In caso contrario, si potrebbero provocare danni.

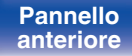

[Pannello](#page-5-0) **Pannello Pannello Telecomando** 18 **[Pannello](#page-8-0)**

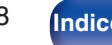

**[posteriore](#page-8-0) [Telecomando](#page-10-0) [Indice analitico](#page-54-0)**

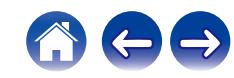

# <span id="page-18-0"></span>**Collegamento ad un dispositivo dotato di connettori di uscita audio digitale**

Utilizzare questo collegamento per immettere segnali audio digitali a questa unità, quindi convertire i segnali per la riproduzione utilizzando il convertitore D/A di questa unità. ( $\sqrt{2}$  [p. 28\)](#page-27-0)

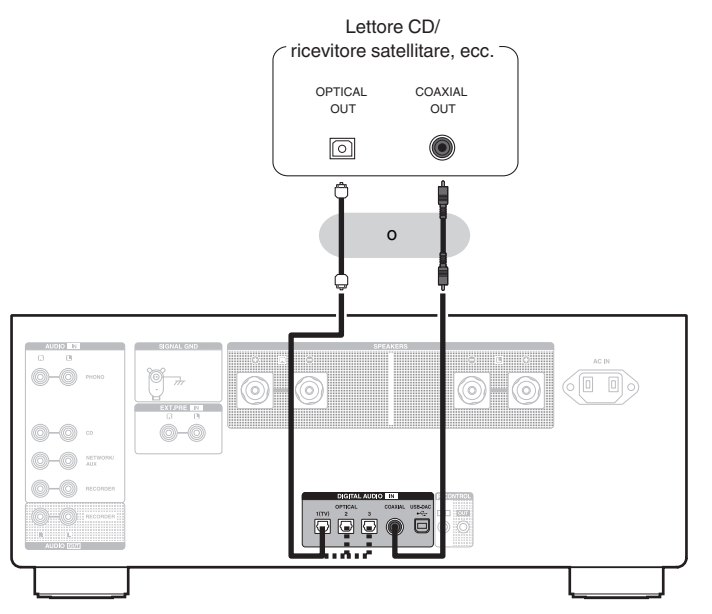

#### **NOTA**

- 0 Questa unità può ricevere in ingresso segnali PCM lineari con una frequenza di campionamento di 32 kHz, 44,1 kHz, 48 kHz, 88,2 kHz, 96 kHz, 176,4 kHz e 192 kHz.
- 0 Non utilizzare segnali non PCM, ad esempio Dolby Digital, DTS e AAC. Tali segnali causano rumore e potrebbero danneggiare gli altoparlanti.

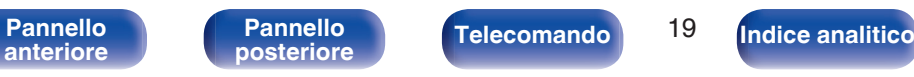

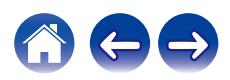

# <span id="page-19-0"></span>**Collegamento ad un PC o Mac**

Collegando un computer alla porta USB-DAC sul pannello posteriore di questa unità utilizzando un cavo di collegamento USB disponibile in commercio, guesta unità può essere utilizzata come un convertitore D/A. ( $\mathbb{Q}_F^{\infty}$  [p. 28\)](#page-27-0)

**NOTA**

- Prima di collegare tramite USB questa unità al computer, installare il software del driver nel computer. ( $\mathbb{Z}$ ) [p. 29\)](#page-28-0)
- 0 Scaricare il software del driver dalla pagina PMA-A110 del sito web Denon.
- 0 Utilizzare un cavo di 3 m o meno per stabilire il collegamento con il computer.

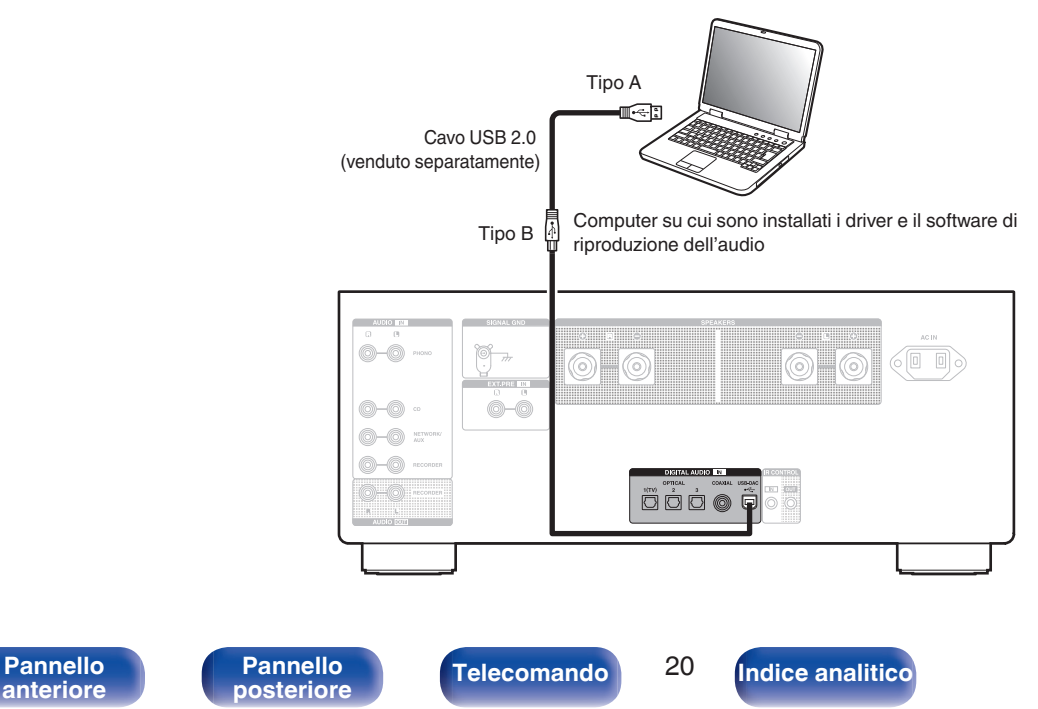

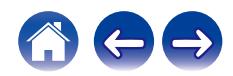

<span id="page-20-0"></span>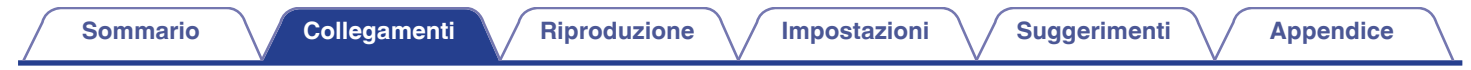

# **Collegamento di un preamplificatore**

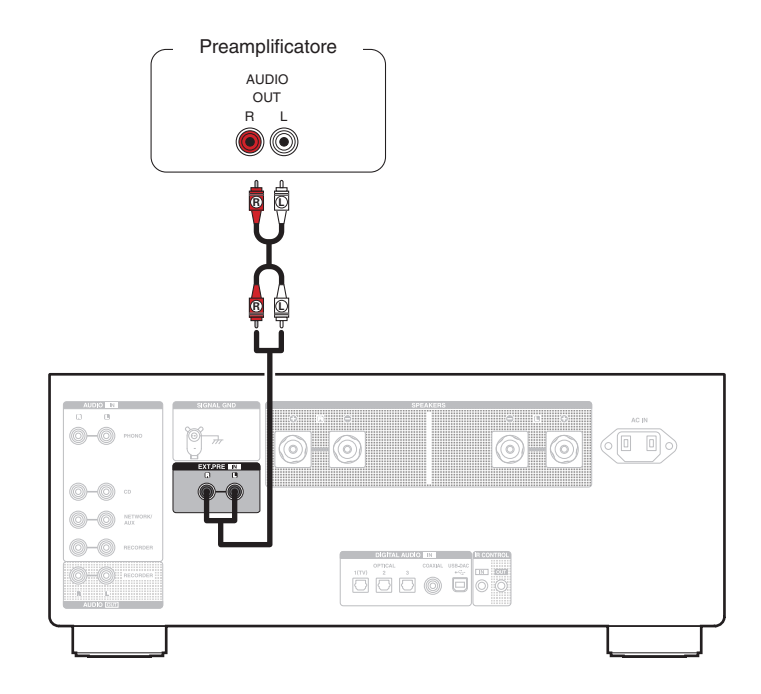

#### $\overline{\mathscr{O}}$

0 I terminali di entrata EXT.PRE sono stati dotati di spinotti di messa a corto circuito. Rimuovere questo spinotto per collegare un piatto. Conservate gli spinotti in un luogo sicuro per un eventuale uso futuro.

**[anteriore](#page-5-0)**

[Pannello](#page-5-0) **Pannello Pannello Pannello Pannello Pannello Pannello Pannello Pannello Pannello Pannello Pannello Pannello Pannello Pannello Pannello Pannello Pannello Pannello Pannello Pan [Pannello](#page-8-0)**

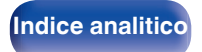

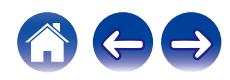

<span id="page-21-0"></span>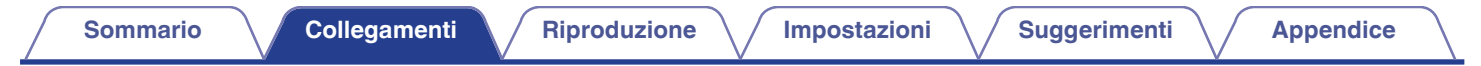

# **Collegamento del cavo di alimentazione**

Dopo aver effettuato tutti i collegamenti, inserire la spina di alimentazione nella presa di corrente.

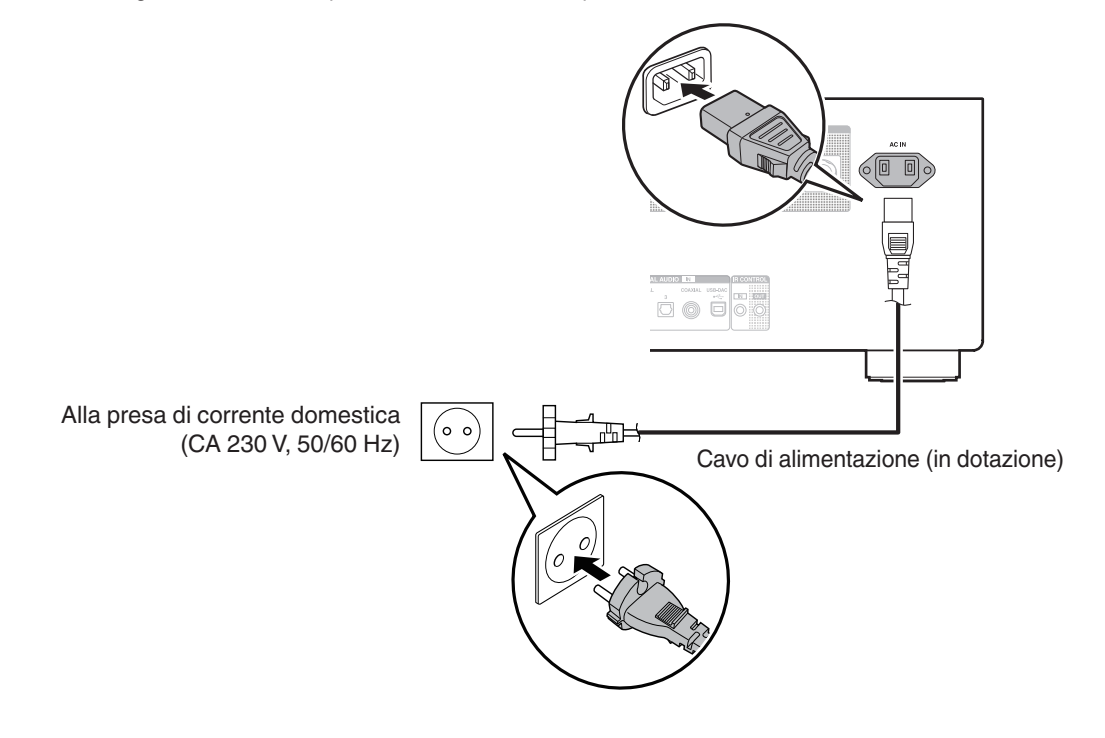

**[anteriore](#page-5-0)**

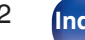

**[Indice analitico](#page-54-0)** 

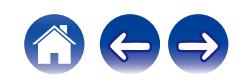

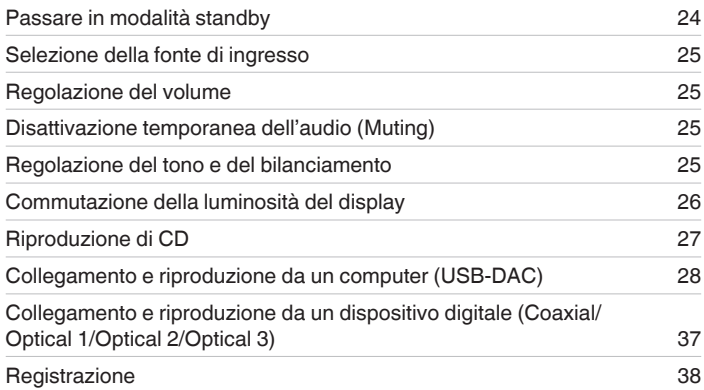

Accensione [24](#page-23-0)

<span id="page-22-0"></span>■ Sommario

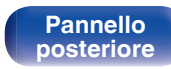

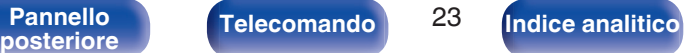

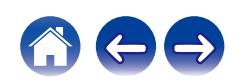

<span id="page-23-0"></span>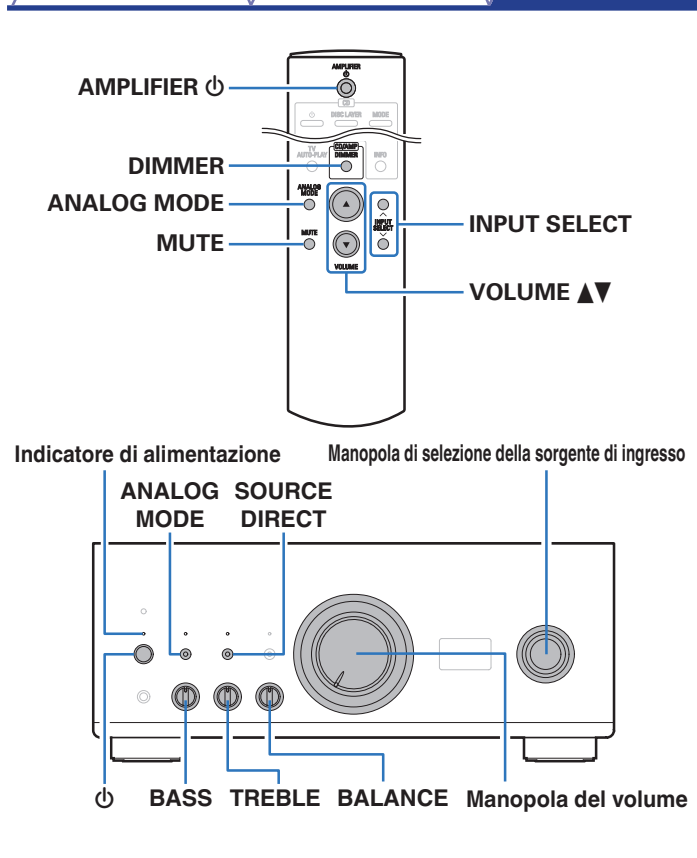

# **Accensione**

### **Premere**  $\Phi$  **sull'unità per accenderla.**

L'indicatore di accensione si illumina in bianco.

• Premere AMPLIFIER  $\Phi$  sul telecomando per accendere l'apparecchio dalla modalità standby.

#### **NOTA**

0 Prima di accendere l'unità, ruotare la manopola del volume sull'unità principale per regolare il volume sul livello minimo.

# **Passare in modalità standby**

## **12 Premere AMPLIFIER ①.**

L'unità passa in modalità standby.

#### **NOTA**

0 Alcuni circuiti dell'unità continuano a essere alimentati anche se è attiva la modalità standby. Se non si usa l'unità per lunghi periodi, ad esempio quando si va in vacanza, premere  $\Phi$  sull'unità principale per spegnerla o scollegare il cavo di alimentazione dalla presa elettrica.

**[anteriore](#page-5-0)**

[Pannello](#page-5-0) **Pannello** Pannello **Pannello** 24 **[Pannello](#page-8-0)**

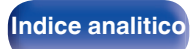

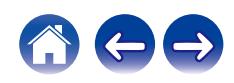

# <span id="page-24-0"></span>**Selezione della fonte di ingresso**

**1 Premere INPUT SELECT per selezionare la sorgente di ingresso da riprodurre.**

La sorgente di ingresso selezionata viene visualizzata sul display di questa unità.

0 È anche possibile selezionare la sorgente di ingresso ruotando la manopola del selettore della sorgente sull'unità principale.

# **Regolazione del volume**

- **Utilizzare VOLUME ▲▼ per regolare il volume.**
- 0 È anche possibile regolare il volume ruotando la manopola del volume sull'unità principale.

# **Disattivazione temporanea dell'audio (Muting)**

#### **1 Premere MUTE.**

Sul display dell'unità verrà visualizzato il messaggio "MUTE".

0 Per annullare la disattivazione dell'audio, regolare il volume dell'audio o premere di nuovo MUTE.

# **Regolazione del tono e del bilanciamento**

**1 Premere SOURCE DIRECT sull'unità principale per disattivare la modalità sorgente diretta.**

L'indicatore SOURCE DIRECT si spegne.

**2 Ruotare i controlli BASS, TREBLE e BALANCE sull'unità principale per regolare il tono e il bilanciamento.**

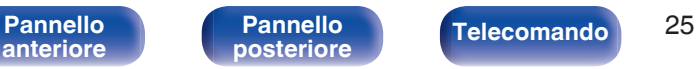

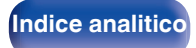

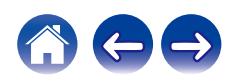

# <span id="page-25-0"></span>**Commutazione della luminosità del display**

La luminosità del display può essere regolata tra quattro livelli. Spegnere il display per ridurre una fonte di disturbo che influisce sulla qualità audio e ottenere in tal modo una riproduzione di qualità audio superiore.

### **1 Premere DIMMER.**

0 La luminosità del display cambia a ogni pressione del pulsante.

# $\overline{\rightarrow}$

- 0 La luminosità del display è impostata per default sul valore massimo.
- 0 Il pulsante DIMMER controlla anche il lettore Super Audio CD Denon DCD-A110, in modo da consentire il funzionamento simultaneo del DCD-A110 insieme a questa unità. Quando le due unità hanno impostazioni diverse, premere e tenere premuto il pulsante per almeno 2 secondi per ripristinarle entrambe all'impostazione predefinita, quindi effettuare l'impostazione desiderata.

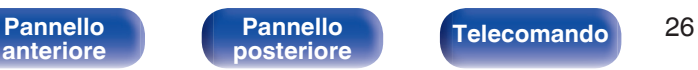

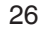

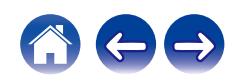

# <span id="page-26-0"></span>**Riproduzione di CD**

Questa sezione usa la riproduzione da un CD come esempio.

**1 Premere INPUT SELECT per commutare la sorgente di ingresso su "CD".**

L'indicazione "CD" viene visualizzata sul display di questa unità.

**2 Riprodurre il CD.**

**[anteriore](#page-5-0)**

**Utilizzare VOLUME <b>△▼** per regolare il volume.

# o **Riprodurre in modalità fonte diretta**

Poiché il segnale non passa attraverso i circuiti di regolazione del tono (BASS, TREBLE e BALANCE), la riproduzione viene eseguita con una qualità del suono migliore.

[Pannello](#page-5-0) **Pannello** (Pannello **27 anteriore** (Pannello **27 anteriore** (Pannello **27 anteriore** (Pannello **27 anteriore** (Pannello **27 anteriore** (Pannello **27 anteriore** (Pannello **27 anteriore** (Pannello **27** 

**[Pannello](#page-8-0)**

#### **1 Premere SOURCE DIRECT sull'unità principale per attivare la modalità sorgente diretta.**

L'indicatore SOURCE DIRECT si illumina.

# o **Riproduzione in modalità analogica**

Quando la modalità analogica viene attivata per riprodurre una sorgente analogica (PHONO, CD, NET/AUX, RECORDER, EXT.PRE). l'alimentazione al circuito di ingresso digitale e al display viene disattivata. Ciò consente di ascoltare una riproduzione audio di alta qualità senza che la qualità del suono risenta del rumore che si verifica a causa del circuito di controllo digitale.

#### **1 Premere ANALOG MODE per attivare la modalità analogica.**

L'indicatore ANALOG MODE si illumina.

0 Premere ANALOG MODE per commutare tra "ANALOG MODE Off", "ANALOG MODE 1" e "ANALOG MODE 2".

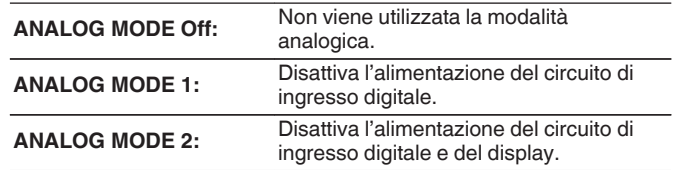

**[Indice analitico](#page-54-0)** 

- Non è possibile selezionare una sorgente di ingresso digitale (COAXIAL, OPTICAL 1/2/3, USB-DAC) quando la modalità analogica è attivata.
- 0 La sorgente di ingresso passa automaticamente al CD, se viene attivata la modalità analogica durante la riproduzione di una sorgente di ingresso digitale (COAXIAL, OPTICAL 1/2/3, USB-DAC).
- 0 La comunicazione tra questa unità e il computer viene interrotta se viene attivata la modalità analogica quando è collegato un computer al connettore di ingresso USB-DAC di questa unità. Se l'unità non è in grado di comunicare con il computer dopo aver disattivato nuovamente la modalità analogica, scollegare e ricollegare il cavo USB o riavviare il lettore audio sul computer.
- 0 Quando si passa alla modalità analogica, il circuito di muting viene attivato per circa 5 secondi.

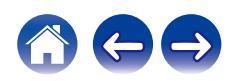

# <span id="page-27-0"></span>**Collegamento e riproduzione da un computer (USB-DAC)**

È possibile usufruire di una riproduzione audio di alta qualità mediante il convertitore D/A incorporato in questa unità, inviando in ingresso sull'unità file musicali da un computer mediante un collegamento USB.

- 0 Prima di collegare tramite USB questa unità al computer, installare il software del driver nel computer.
- Non occorre installare alcun driver per sistemi operativi Mac.
- È possibile anche utilizzare qualsiasi software per lettori disponibile in commercio o scaricabile per riprodurre i file sul computer.

# ■ Computer (Requisiti di sistema)

#### **Sistema operativo**

- 0 Windows 8.1 o Windows 10
- macOS 10.13, 10.14 o 10.15

#### **USB**

0 USB 2.0: USB ad alta velocità/USB Audio Class versione 2.0

#### **NOTA**

0 Il funzionamento della presente unità è stato verificato utilizzando i requisiti di sistema definiti da noi, tuttavia ciò non garantisce il funzionamento di tutti i sistemi.

- · DSD è un marchio registrato.
- 0 Microsoft, Windows 8,1 e Windows 10 sono marchi o marchi registrati di Microsoft Corporation negli Stati Uniti e/o in altre nazioni.
- 0 ASIO è un marchio di Steinberg Media Technologies GmbH.
- 0 Apple, Macintosh e macOS sono marchi registrati di Apple Inc. negli Stati Uniti e in altre nazioni.

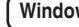

**Windows** Installazione del driver dedicato ( $\mathbb{C}$  [p. 29\)](#page-28-0)

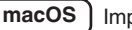

**macOS** Impostazioni del dispositivo audio ( $\mathbb{F}$  [p. 35\)](#page-34-0)

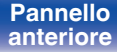

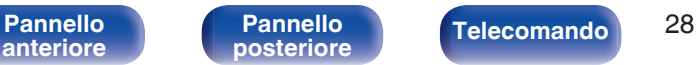

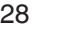

**[Indice analitico](#page-54-0)** 

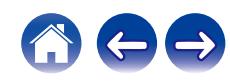

<span id="page-28-0"></span>

### o **Installazione del driver dedicato (Solo Windows)**

- n **Installazione del software del driver**
- **1 Scollegare il cavo USB tra il computer e l'unità.**
	- 0 Il software del driver non può essere installato correttamente se il computer è collegato all'unità mediante un cavo USB.
	- 0 Se l'unità e il computer sono collegati mediante un cavo USB e il computer viene acceso prima dell'installazione, scollegare il cavo USB e riavviare il computer.
- **2 Scaricare il driver dedicato dalla sezione "Download" della pagina del PMA-A110 del sito web Denon sul proprio PC.**
- **3 Decomprimere il file scaricato e fare doppio clic sul file exe.**

### **4 Installare il driver.**

A Selezionare la lingua da utilizzare per l'installazione.  $\overline{O}$  Fare clic su "OK".

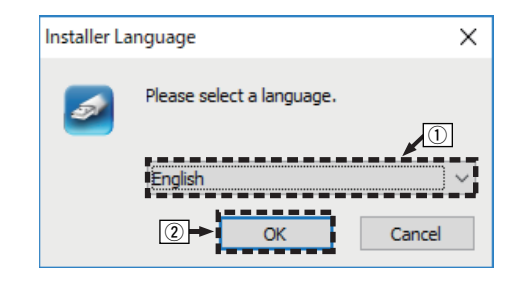

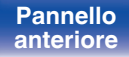

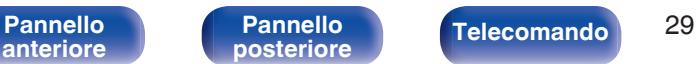

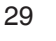

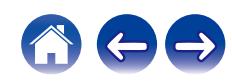

C Compare il menu della procedura guidata. Fare clic su "Next".

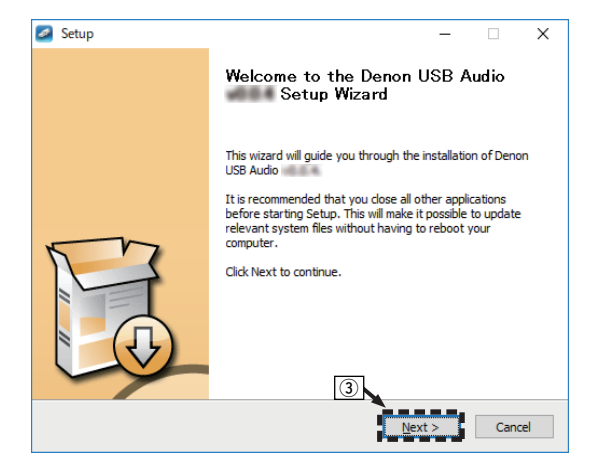

- D Leggere il contratto di licenza software e fare clic su "I accept the terms of the License Agreement".
- E Fare clic su "Next".

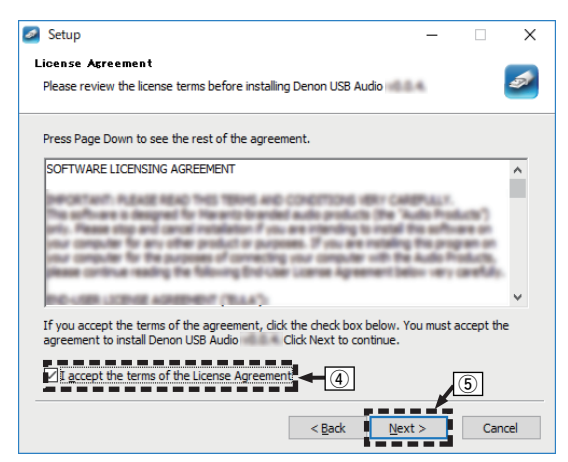

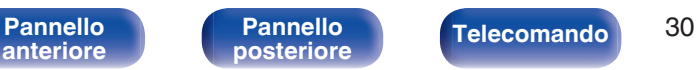

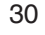

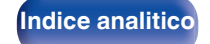

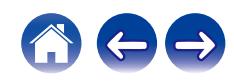

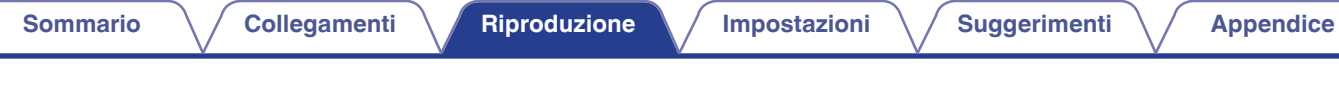

- F Fare clic su "Install" nella finestra di dialogo per l'avvio dell'installazione.
	- 0 L'installazione si avvia. Non eseguire alcuna operazione sul PC fino al termine dell'installazione.

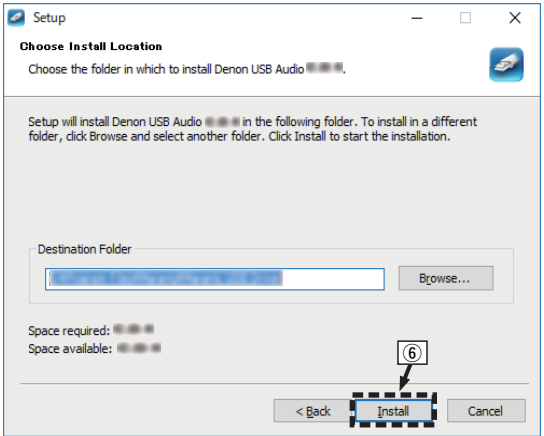

#### G Fare clic su "Next".

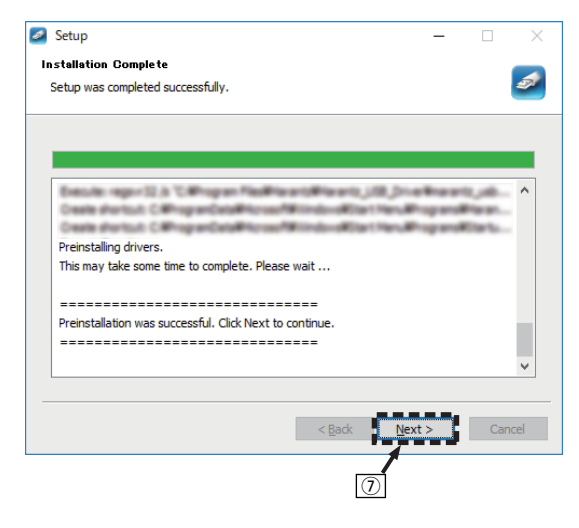

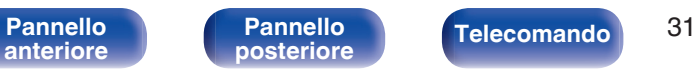

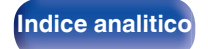

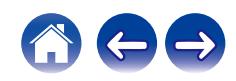

(8) Al termine dell'installazione, fare clic su "Finish".

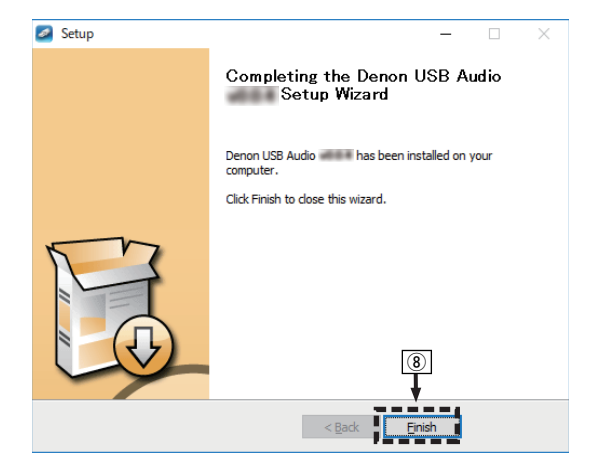

**(9)** Fare clic su "Sì".

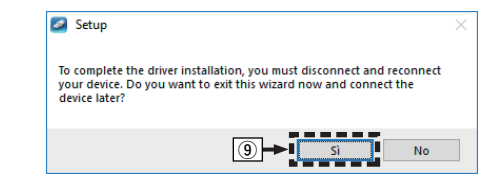

- **5 Quando l'unità è spenta, collegarla al computer con un cavo USB (venduto separatamente).**
	- 0 Per ulteriori informazioni sui collegamenti, vedere ["Collegamento](#page-19-0) [ad un PC o Mac" \(](#page-19-0) $\sqrt{p^2}$  p. 20).

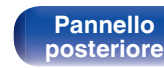

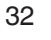

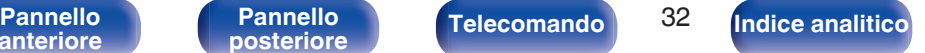

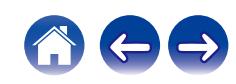

### **6** Premere  $\Phi$  su questa unità.

0 Quando l'unità è accesa, il computer la rileva e si connette automaticamente.

#### **7 Premere INPUT SELECT per cambiare la sorgente di ingresso su "USB-DAC".**

#### **8 Verifica del driver installato.**

- A Fare clic su "Inizia", quindi su "Pannello di controllo" sul computer.
	- 0 Viene visualizzato l'elenco di impostazioni del Pannello di controllo.
- B Fare clic su "Audio".
	- 0 Viene visualizzata la finestra del menu audio.
- C Verificare che sia presente un segno di spunta accanto a "Dispositivo predefinito" in "PMA-A110" nella scheda "Riproduzione".
	- Se è presente un segno di spunta per un dispositivo diverso, fare clic su "PMA-A110" e quindi su "Predefinito".

### **9 Verifica dell'uscita audio.**

È possibile inviare un segnale di prova (TEST) dal computer per verificare l'uscita audio della funzione USB-DAC.

- A Selezionare "PMA-A110" e fare clic su "Proprietà".
	- 0 Viene visualizzata la finestra Proprietà.

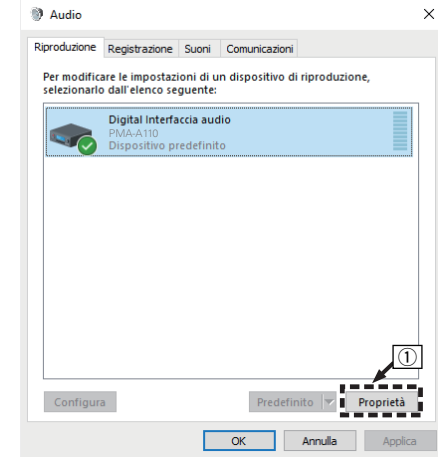

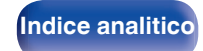

- B Fare clic sulla scheda "Avanzate".
- $\overline{3}$ ) Selezionare la frequenza di campionamento e il bit rate da applicare al convertitore D/A.
	- 0 Si consiglia di selezionare "Canali: 2, 32 bit, 192000 Hz (Qualità professionale)".
- $\Omega$  Fare clic su "Applica".
- $\overline{6}$  Fare clic su "Prova".
	- 0 Verificare che l'audio dell'unità venga riprodotto tramite il computer.

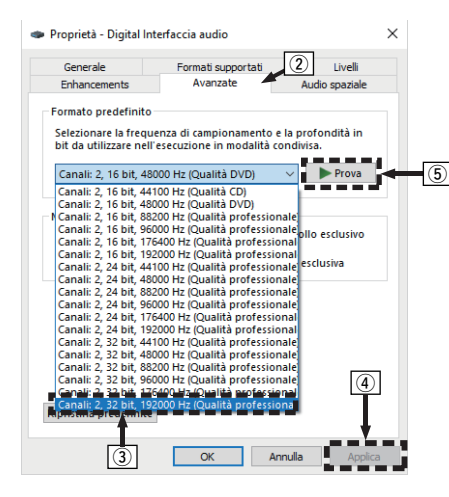

#### **NOTA**

- 0 Il driver dedicato deve essere installato nel PC prima di collegare questa unità a un PC. Si potrebbero verificare dei malfunzionamenti se l'unità viene collegata al PC prima di installare il driver dedicato.
- 0 L'unità potrebbe non funzionare con alcune configurazioni hardware e software del computer.
- 0 Per riprodurre file con una frequenza di campionamento di 352,8 kHz/384 kHz senza riduzione della frequenza di campionamento (downsampling), è necessario un software del lettore che supporti il driver ASIO (Audio Stream Input Output). Controllare il software del lettore utilizzato, prima di riprodurre file con il driver ASIO.
- 0 Qualora si rilevino eventuali problemi nel riprodurre l'audio proveniente dal computer attraverso questa unità, leggere la FAQ nel sito **www.denon.com**. Potrebbe essere utile leggere anche le pagine del supporto per l'applicazione del lettore audio utilizzata.

# **[anteriore](#page-5-0)**

**[Pannello](#page-8-0)**

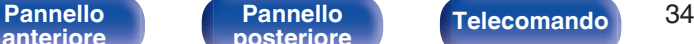

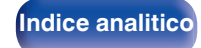

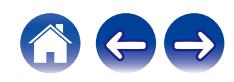

### <span id="page-34-0"></span>■ Impostazioni del dispositivo audio (solo **macOS)**

- A Quando l'unità è spenta, collegarla al Mac con un cavo USB (venduto separatamente).
	- 0 Per la procedura di collegamento, fare riferimento alla sezione "Collegamento ad un PC o Mac".  $(\mathbb{Q}_F^{\infty})$  [p. 20\)](#page-19-0)
- $(2)$  Premere  $(b)$ .
- $\overline{3}$ ) Premere INPUT SELECT per cambiare la sorgente di ingresso su "USB-DAC".
- D Spostare il cursore su "Vai" sullo schermo del computer, quindi fare clic su "Utilità".
	- 0 Viene visualizzato l'elenco delle utility.
- E Fare doppio clic su "Configurazione MIDI Audio".
	- 0 Viene visualizzata la finestra "Dispositivi audio".
- F Verificare che "Utilizzare questo dispositivo per l'uscita audio" sia selezionato in "PMA-A110".
	- 0 Qualora sia selezionato un dispositivo diverso, selezionare ed eseguire un "clic secondario" su "PMA-A110", quindi selezionare "Utilizzare questo dispositivo per l'uscita audio".

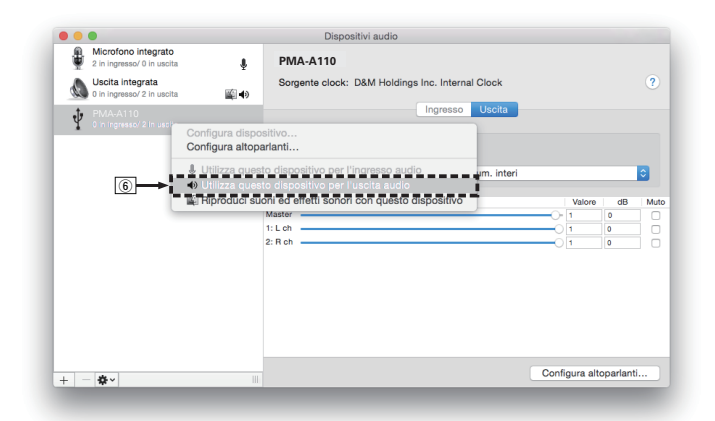

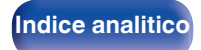

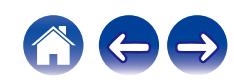

<span id="page-35-0"></span>G Selezionare il formato "PMA-A110".

0 È di norma consigliabile impostare il formato su "384000,0 Hz" e "2can-32bit Num. interi".

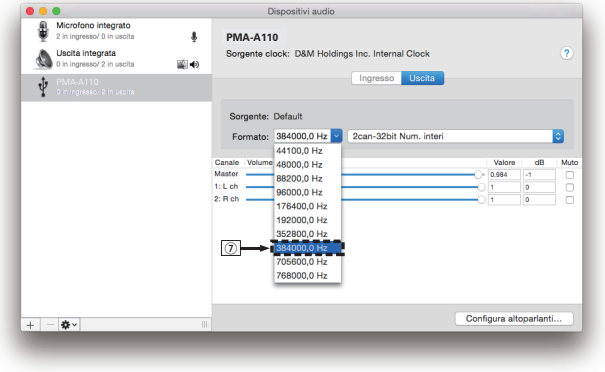

 $\circledR$  Esci da Configurazione MIDI Audio.

### ■ Riproduzione

Installare preventivamente sul computer il software del lettore. Per collegare l'unità a un computer, utilizzare la porta USB-DAC del pannello posteriore.  $(\sqrt{\epsilon} \cdot p. 20)$  $(\sqrt{\epsilon} \cdot p. 20)$ 

#### **1 Premere INPUT SELECT per commutare la sorgente di ingresso su "USB-DAC".**

Avviare la riproduzione dal software del lettore sul computer.

- 0 Se la frequenza di campionamento non può essere rilevata, "Unlocked" verrà visualizzato.
- 0 "Unsupported" viene visualizzato quando segnali audio che non sono supportati da questa unità sono in ingresso.

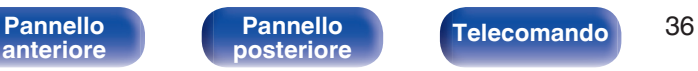

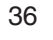

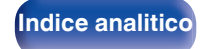

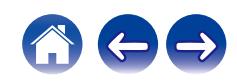

## <span id="page-36-0"></span>■ Specifiche dei formati audio supportati

Vedere ["Convertitore D/A" \(](#page-49-0)@Pp. 50).

#### **NOTA**

- 0 Dal computer è possibile eseguire operazioni quali la riproduzione e la pausa. A questo punto non è possibile eseguire operazioni con i pulsanti dell'unità o del telecomando.
- 0 Quando questa unità viene utilizzata come convertitore D/A, l'audio non viene emesso tramite gli altoparlanti del computer.
- 0 Se si scollega il computer dall'unità durante l'esecuzione del software di riproduzione dei file musicali nel computer, è possibile che quest'ultimo si blocchi. Chiudere sempre il software di riproduzione prima di scollegare il computer.
- 0 Quando si verifica un'anomalia sul computer, scollegare il cavo USB e riavviare il computer.
- 0 La frequenza di campionamento del software di riproduzione dei file musicali potrebbe essere diversa da quella visualizzata nell'unità.
- 0 Utilizzare un cavo di 3 m o meno per stabilire il collegamento con il computer.

**Collegamento e riproduzione da un dispositivo digitale (Coaxial/Optical 1/ Optical 2/Optical 3)**

**1 Collegare il dispositivo digitale a questa unità. (**v **[p. 19\)](#page-18-0)**

#### **2 Premere INPUT SELECT per commutare la sorgente di ingresso su "COAXIAL" o "OPTICAL 1/2/3".**

- Se la frequenza di campionamento non può essere rilevata, "Unlocked" verrà visualizzato.
- 0 "Unsupported" viene visualizzato quando segnali audio che non sono supportati da questa unità sono in ingresso.

# **Specifiche dei formati audio supportati**

Vedere ["Convertitore D/A" \(](#page-49-0) $\mathbb{Q}$  p. 50).

#### **NOTA**

0 Non utilizzare segnali non PCM, ad esempio Dolby Digital, DTS e AAC. Tali segnali causano rumore e potrebbero danneggiare gli altoparlanti.

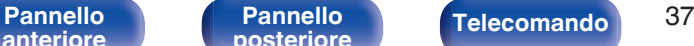

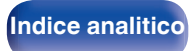

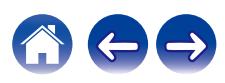

# <span id="page-37-0"></span>**Registrazione**

L'ingresso dei segnali audio in questa unità può essere trasmesso ad un dispositivo di registrazione esterno. Quando si registra l'audio da un dispositivo di riproduzione collegato a questa unità, l'audio può essere registrato con il dispositivo di riproduzione ancora collegato a questa unità.

#### **Premere**  $\Phi$  **sull'unità per accenderla.**

#### **2 Premere INPUT SELECT per commutare sulla sorgente di ingresso da cui si desidera registrare.**

La sorgente di ingresso selezionata viene visualizzata sul display di questa unità.

#### **3 La registrazione ha inizio.**

0 Per informazioni sulle operazioni, consultare il manuale delle istruzioni del dispositivo di registrazione.

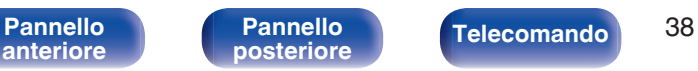

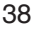

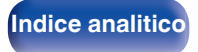

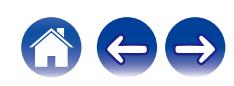

# <span id="page-38-0"></span>**Impostazione della funzione TV Auto Play (riproduzione automatica da televisore)**

Impostarla quando su questa unità si ascolta l'audio da una TV. Quando il televisore è acceso, questa unità si accende e la sorgente di ingresso viene commutata automaticamente su "OPTICAL 1", "OPTICAL 2", "OPTICAL 3" o "COAXIAL", in modo tale che l'audio proveniente dal televisore possa venire riprodotto attraverso questa unità. Impostare questa funzione in base al connettore di questa unità a cui è collegato il televisore.

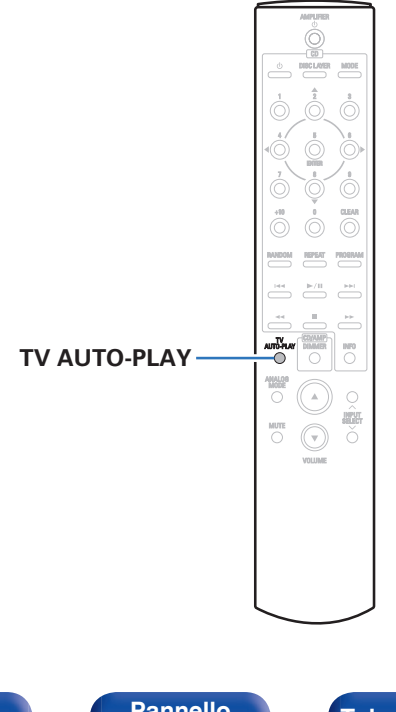

#### **1 Premere TV AUTO-PLAY per selezionare l'impostazione.**

0 L'impostazione cambia a ogni pressione di TV AUTO-PLAY.

**OPTICAL 1/OPTICAL 2/OPTICAL 3/COAXIAL/Off** (impostazione predefinita: OPTICAL 1)

- 0 Quando la modalità analogica è impostata su "ANALOG MODE 1" o "ANALOG MODE 2", la funzione TV Auto Play non è operativa. ( $\mathbb{Z}$  [p. 27\)](#page-26-0)
- 0 A seconda del televisore utilizzato, la funzione TV Auto Play potrebbe non essere utilizzabile.
- 0 Questa unità non si spegne automaticamente quando il televisore viene spento.

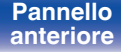

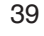

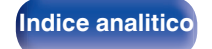

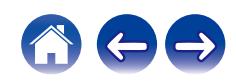

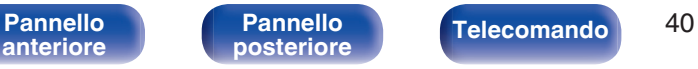

# **[Indice analitico](#page-54-0)**

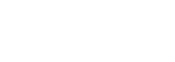

Ŏ

visualizzato "AutoStby On". 0 Quando la modalità standby automatico è disattivata: viene visualizzato "AutoStby Off".

**1** Premere e tenere premuto AMPLIFIER  $\Phi$  per almeno 5 **secondi per attivare e disattivare la funzione.**

ogni volta che la funzione viene attivata e disattivata. 0 Quando la modalità standby automatico è attiva: viene

L'indicazione visualizzata sul display cambia nel modo seguente,

<span id="page-39-0"></span>**Impostazione della modalità standby automatico**

 $\bigcirc$ 

VOLUME

 $\overline{O}$ ( →

È possibile impostare l'unità in modo da passare automaticamente alla modalità standby se l'unità non viene utilizzata per 30 minuti in assenza di ingresso audio (modalità Auto Standby).

La modalità Auto Standby è attiva come impostazione predefinita.

**AMPLIFIER (b)** 

 $\bigoplus$ 

## <span id="page-40-0"></span>■ Sommario

# **Suggerimenti**

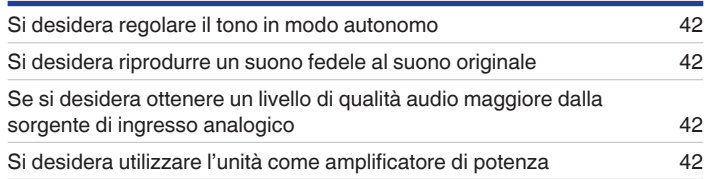

# **Risoluzione dei problemi**

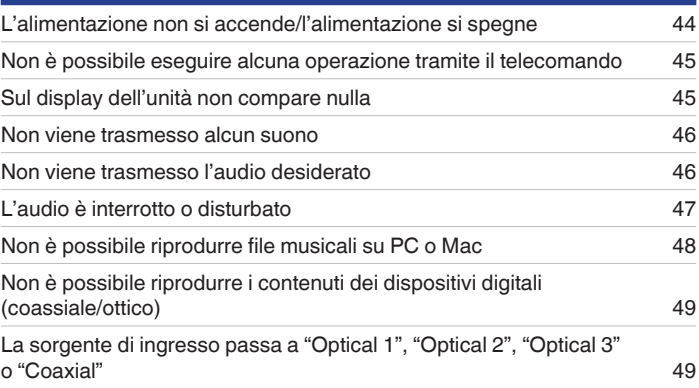

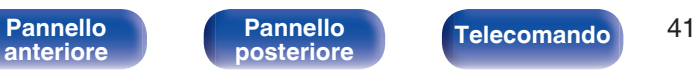

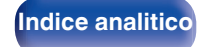

<span id="page-41-0"></span>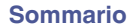

# **Suggerimenti**

#### **Si desidera regolare il tono in modo autonomo**

• Utilizzare le manopole BASS, TREBLE e BALANCE per regolare l'audio come desiderato. ( $\mathbb{Z}$ ) ( $\mathbb{Z}$ ) 25)

#### **Si desidera riprodurre un suono fedele al suono originale**

• Attivare la modalità Source Direct. ( $\mathbb{Q}_F$  [p. 27\)](#page-26-0)

#### **Se si desidera ottenere un livello di qualità audio maggiore dalla sorgente di ingresso analogico**

• Attivare la modalità analogica.  $(\sqrt[p]{p})$  [p. 27\)](#page-26-0)

#### **Si desidera utilizzare l'unità come amplificatore di potenza**

• Collegare il preamplificatore ai connettori EXT.PRE IN di questa unità. ( $\mathbb{Q}_p^*$  [p. 21\)](#page-20-0)

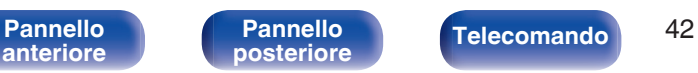

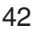

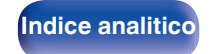

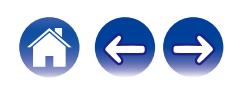

# <span id="page-42-0"></span>**Risoluzione dei problemi**

In caso di problemi, controllare i seguenti punti:

- **1. I collegamenti sono corretti?**
- **2. L'unità viene utilizzata come descritto nel manuale delle istruzioni?**
- **3. Gli altri componenti funzionano correttamente?**

Se l'unità non funziona correttamente, controllare i sintomi corrispondenti nella presente sezione.

Se i sintomi non corrispondono a nessuno di quelli qui descritti, consultare il rivenditore poiché ciò potrebbe essere dovuto ad un guasto in questa unità. In questo caso, scollegare immediatamente il cavo di alimentazione e rivolgersi al negozio dove è stata acquistata l'unità.

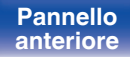

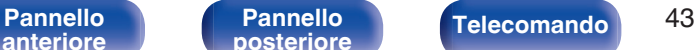

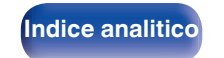

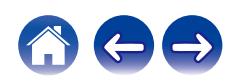

# <span id="page-43-0"></span>**L'alimentazione non si accende/l'alimentazione si spegne**

#### **L'alimentazione non si accende.**

• Controllare se la spina è inserita correttamente nella presa elettrica. ( $\mathbb{Z}^p$  [p. 22\)](#page-21-0)

#### **L'unità si spegne automaticamente.**

0 La modalità Auto Standby è attiva. Quando trascorrono circa 30 minuti senza alcun ingresso audio e nessuna operazione sull'unità, questa entra automaticamente nella modalità standby. Per disattivare la modalità Auto Standby, premere il pulsante AMPLIFIER (b per almeno 5 secondi.  $(\sqrt{p} P p. 40)$  $(\sqrt{p} P p. 40)$ 

#### **L'apparecchio si spegne, e l'indicatore di accensione mostra un lampeggiamento lungo e due lampeggiamenti brevi in rosso.**

- 0 Arrestare la riproduzione sul dispositivo di riproduzione, quindi spegnere e riaccendere l'apparecchio.
- 0 Qualora il problema non si risolva spegnendo e riaccendendo di nuovo l'unità, il circuito dell'amplificatore di questa unità si è guastato. Scollegare il cavo di alimentazione e contattare il centro assistenza clienti.

#### **L'apparecchio si spegne, e l'indicatore di accensione mostra un lampeggiamento lungo e tre lampeggiamenti brevi in rosso.**

0 Il circuito di alimentazione dell'unità si è guastato. Scollegare il cavo di alimentazione e contattare il centro assistenza clienti.

#### **L'apparecchio si spegne, e l'indicatore di accensione mostra un lampeggiamento lungo e quattro lampeggiamenti brevi in rosso.**

- 0 Il circuito di protezione è stato attivato a causa dell'aumento della temperatura all'interno dell'unità. Spegnere l'unità, attendere che si raffreddi per almeno un'ora, quindi riaccenderla.
- 0 Reinstallare l'unità in un posto ben ventilato.
- 0 Verificare il collegamento degli altoparlanti. È possibile che il circuito di protezione si sia attivato poiché i fili interni del cavo dell'altoparlante sono entrati a contatto tra loro o poiché un filo interno è stato scollegato dal connettore ed è entrato a contatto con il pannello posteriore dell'unità. Dopo aver scollegato il cavo di alimentazione, adottare misure correttive quali riavvolgere saldamente il filo interno oppure provvedere al connettore, quindi ricollegare il cavo.  $(\sqrt{p^2} p. 14)$  $(\sqrt{p^2} p. 14)$
- 0 Arrestare la riproduzione sul dispositivo di riproduzione, quindi spegnere e riaccendere l'apparecchio.

#### **L'apparecchio si spegne, e l'indicatore di accensione mostra un lampeggiamento lungo e cinque lampeggiamenti brevi in rosso.**

- 0 Arrestare la riproduzione sul dispositivo di riproduzione, quindi spegnere e riaccendere l'apparecchio.
- 0 Qualora il problema non si risolva spegnendo e riaccendendo di nuovo l'unità, il circuito dell'amplificatore o il circuito di alimentazione di questa unità si è guastato. Scollegare il cavo di alimentazione e contattare il centro assistenza clienti.

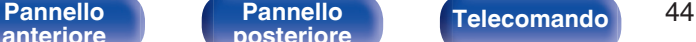

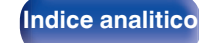

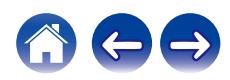

# <span id="page-44-0"></span>**Non è possibile eseguire alcuna operazione tramite il telecomando**

#### **Non è possibile eseguire alcuna operazione con il telecomando.**

- Le batterie sono esaurite. Sostituire le batterie.  $(\sqrt[p]{p} n. 5)$
- Il telecomando può essere utilizzato fino a una distanza di circa 7 metri dall'unità e con un'angolazione di circa 30 °. ( $\mathbb{Z}$ P [p. 5\)](#page-4-0)
- 0 Rimuovere gli eventuali ostacoli presenti tra l'unità e il telecomando.
- Inserire le batterie nella direzione corretta, verificando i segni  $\oplus$  e  $\ominus$ . ( $\circ$  [p. 5\)](#page-4-0)
- 0 Il sensore del telecomando dell'unità è esposto ad una forte luce (luce solare diretta, lampada fluorescente del tipo ad invertitore ecc.). Spostare l'unità in un luogo in cui il sensore del telecomando non sia esposto a forte luce.
- 0 Se si utilizza un dispositivo video 3D, il telecomando dell'unità potrebbe non funzionare a causa della comunicazione a infrarossi tra dispositivi (ad esempio TV e occhiali per la visione in 3D). In questo caso, regolare la direzione e la distanza delle unità con la funzione di comunicazione 3D per garantire che il telecomando di questa unità funzioni correttamente.

# **Sul display dell'unità non compare nulla**

#### **Il display è disattivato.**

- Premere il pulsante DIMMER e cambiare l'impostazione su qualunque valore diverso da Off. ( $\mathbb{Z}_p^*$  [p. 26\)](#page-25-0)
- 0 La modalità analogica è impostata su "ANALOG MODE 2". Premere il pulsante ANALOG MODE per impostare la modalità analogica su "ANALOG MODE 1" o "ANALOG MODE Off". (@F [p. 27\)](#page-26-0)

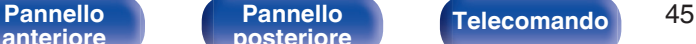

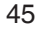

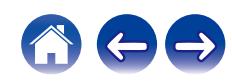

# <span id="page-45-0"></span>**Non viene trasmesso alcun suono**

#### **Gli altoparlanti non emettono alcun suono.**

- Controllare i collegamenti di tutti i dispositivi. ( $\mathbb{Q}_p$  [p. 13\)](#page-12-0)
- 0 Inserire completamente i cavi di collegamento.
- 0 Verificare che i connettori di ingresso e di uscita non siano collegati al contrario.
- 0 Verificare se i cavi sono danneggiati.
- 0 Verificare se i cavi dell'altoparlante sono collegati correttamente. Verificare se i fili interni del cavo sono entrati a contatto con la parte metallica dei terminali degli altoparlanti. ( $\sqrt{p}$  [p. 14\)](#page-13-0)
- Serrare saldamente i terminali dell'altoparlante. Verificare se i terminali dell'altoparlante sono allentati. ( $\mathbb{Z}$ P [p. 14\)](#page-13-0)
- Verificare di aver selezionato la fonte di ingresso adeguata. ( $\mathbb{CP}$  [p. 25\)](#page-24-0)
- $\bullet$  Il volume viene regolato in base al livello minimo. Regolare il volume a un livello adeguato. ( $\sqrt{2}$  [p. 25\)](#page-24-0)
- Annullare la modalità di disattivazione dell'audio. ( $\mathscr{F}$  [p. 25\)](#page-24-0)
- Con le cuffie collegate non viene generato alcun suono dagli altoparlanti. ( $\mathbb{Z}$ Pp. 8)

# **Non viene trasmesso l'audio desiderato**

#### **Un altoparlante specifico non emette alcun suono.**

- Verificare se i cavi dell'altoparlante sono collegati correttamente. ( $\mathbb{Q}$  [p. 14\)](#page-13-0)
- Regolare la manopola di controllo BALANCE. ( $\sqrt{2}$  [p. 25\)](#page-24-0)

#### **Nel suono stereo, la sinistra e la destra sono invertite.**

• Verificare che gli altoparlanti destro e sinistro siano collegati terminali altoparlanti corretti. ( $\mathbb{Z}$  [p. 16\)](#page-15-0)

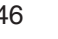

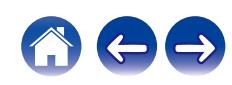

# <span id="page-46-0"></span>**L'audio è interrotto o disturbato**

#### **Il suono è distorto durante la riproduzione di un disco.**

- 0 Regolare in base alla pressione corretta della puntina.
- Controllare la puntina.
- 0 Sostituire la cartuccia.

#### **Quando si riproduce un disco, si sente un ronzio dagli altoparlanti.**

- Verificare che il giradischi sia collegato correttamente. ( $\mathbb{Q}$  [p. 17\)](#page-16-0)
- 0 Se c'è un televisore o un dispositivo AV accanto al giradischi, tali dispositivi possono influire negativamente sull'audio della riproduzione. Posizionare il giradischi il più lontano possibile da televisori o videoregistratori.

#### **Quando si riproduce un disco, un ronzio fuoriesce dagli altoparlanti quando il volume è alto. (Fenomeno howling) (ululato)**

- Posizionare il giradischi e gli altoparlanti il più lontano possibile l'uno dall'altro. ( $\mathbb{Z}$  ( $\mathbb{Z}$  [p. 17\)](#page-16-0)
- 0 Le vibrazioni causate dagli altoparlanti vengono trasmesse al lettore attraverso il pavimento. Utilizzare cuscini, ecc. per assorbire le vibrazioni degli altoparlanti.

#### **L'audio viene interrotto durante la riproduzione di tracce salvate su un computer.**

0 Non avviare le applicazioni diverse dal software di riproduzione durante la riproduzione di musica sul computer.

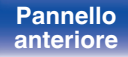

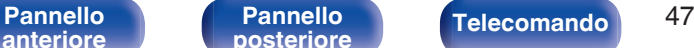

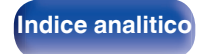

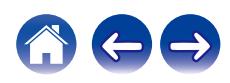

# <span id="page-47-0"></span>**Non è possibile riprodurre file musicali su PC o Mac**

#### **Questa unità non viene riconosciuta sul computer.**

- 0 Ricollegare il cavo USB alla porta USB sul proprio computer. Quando l'unità ancora non viene riconosciuta dopo la riconnessione, collegarsi a una porta USB diversa. ( $\sqrt{2}$  [p. 20\)](#page-19-0)
- Riavviare il computer.
- Controllare il sistema operativo (SO) del computer utilizzato. ( $\mathbb{P}$  [p. 28\)](#page-27-0)
- Se il computer utilizzato eseque Windows, si deve installare il software di un driver dedicato. ( $\mathbb{Z}_p$  [p. 29\)](#page-28-0)

#### **Questa unità non è selezionata come dispositivo di riproduzione.**

**Selezionare questa unità come dispositivo di riproduzione nelle impostazioni audio sul computer.** ( $\mathbb{Z}$  [p. 28\)](#page-27-0)

#### **Viene visualizzato il messaggio "Unlocked".**

**Se non è possibile rilevare segnali audio digitali, viene visualizzato "Unlocked".** ( $\mathbb{Z}$  [p. 36\)](#page-35-0)

#### **Viene visualizzato il messaggio "Unsupported".**

- 0 "Unsupported" viene visualizzato quando sono in ingresso segnali audio che non sono supportati da questa unità. Controllare le impostazioni sul computer o sul software del lettore.  $(\sqrt{p^2} p. 36)$  $(\sqrt{p^2} p. 36)$
- 0 Se il computer in uso è macOS, controllare se il formato PMA-A110 sia impostato sotto i 384000,0 Hz utilizzando la configurazione Audio MIDI.  $(\sqrt{2}P P. 35)$

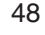

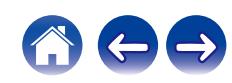

# <span id="page-48-0"></span>**Non è possibile riprodurre i contenuti dei dispositivi digitali (coassiale/ottico)**

**Viene visualizzato il messaggio "Unlocked".**

**Se non è possibile rilevare segnali audio digitali, viene visualizzato "Unlocked".** ( $\mathbb{Z}$  [p. 37\)](#page-36-0)

#### **Viene visualizzato il messaggio "Unsupported".**

0 "Unsupported" viene visualizzato quando sono in ingresso segnali audio che non sono supportati da questa unità. Controllare il formato del segnale di uscita audio dal proprio dispositivo digitale. ( $\mathbb{C}$  [p. 37\)](#page-36-0)

# **La sorgente di ingresso passa a "Optical 1", "Optical 2", "Optical 3" o "Coaxial"**

**La sorgente di ingresso passa automaticamente a "Optical 1", "Optical 2", "Optical 3" o "Coaxial" quando il televisore collegato a questa unità viene acceso.**

• Premere il pulsante TV AUTO-PLAY sul telecomando per impostare la funzione TV Auto Play su "Off". ( $\mathbb{Z}$  [p. 39\)](#page-38-0)

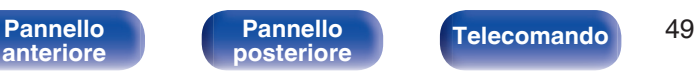

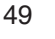

**[Indice analitico](#page-54-0)** 

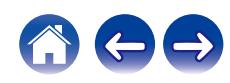

# ■ Specifiche dei formati audio supportati

<span id="page-49-0"></span>**Convertitore D/A**

# n **USB-DAC**

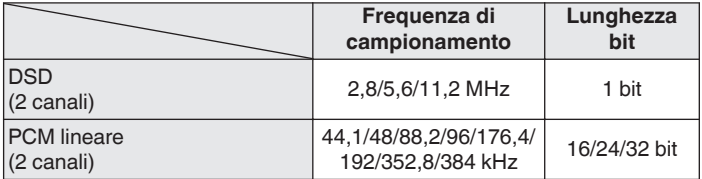

### n **Coassiale/ottico**

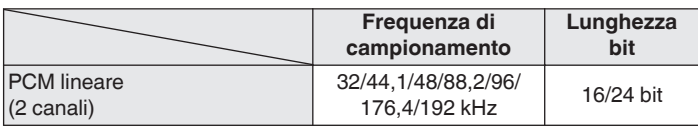

# **Spiegazione dei termini**

#### **DSD (Direct-Stream Digital)**

Uno dei metodi di registrazione dei dati audio è il rapporto segnale usato per memorizzare i segnali audio su un CD super audio, ed è un audio digitale modulato Δ-Σ. È configurato da una gamma di valori bit singoli ad una frequenza di campionamento di 2,8 MHz.

#### **Frequenza di campionamento**

Il campionamento consiste nella lettura di un'onda sonora (segnale analogico) a intervalli regolari e nella riproduzione dell'altezza dell'onda dopo ciascuna lettura in formato digitalizzato (producendo un segnale digitale).

Il numero di letture eseguite in un secondo e chiamato "frequenza di campionamento". Maggiore e il valore, più il suono riprodotto si avvicina all'originale.

#### **PCM lineare**

Questo è un segnale PCM non compresso (Pulse Code Modulation). Si tratta dello stesso sistema utilizzato per i CD audio, ma utilizza frequenze di campionamento di 192 kHz, 96 kHz, e 48 kHz su disco Blu-ray o DVD e fornisce una risoluzione maggiore rispetto ai CD.

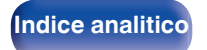

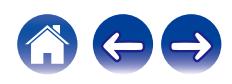

#### <span id="page-50-0"></span>**Impedenza altoparlanti**

Questo termine indica il valore di resistenza in CA, indicato in Ω (ohm). Più questo valore è basso, maggiore è la potenza.

#### **Source direct**

La riproduzione sulla sorgente a un livello di fedeltà più alto diviene possibile se i segnali audio in entrata vengono emessi ignorando i circuiti di controllo della qualità audio (BASS/TREBLE/BALANCE).

#### **Circuito di protezione**

Funzione che impedisce il danneggiamento di componenti controllando l'alimentazione nel caso in cui dovesse verificarsi per qualsiasi ragione un'anomalia come un sovraccarico, una tensione o una temperatura eccessiva.

**[anteriore](#page-5-0)**

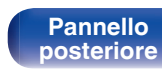

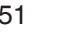

**[Pannello](#page-5-0)** 51 **[posteriore](#page-8-0) [Telecomando](#page-10-0) [Indice analitico](#page-54-0)**

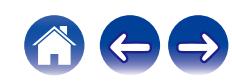

# <span id="page-51-0"></span>**Specifiche tecniche**

### ■ Sezione dell'amplificatore di potenza

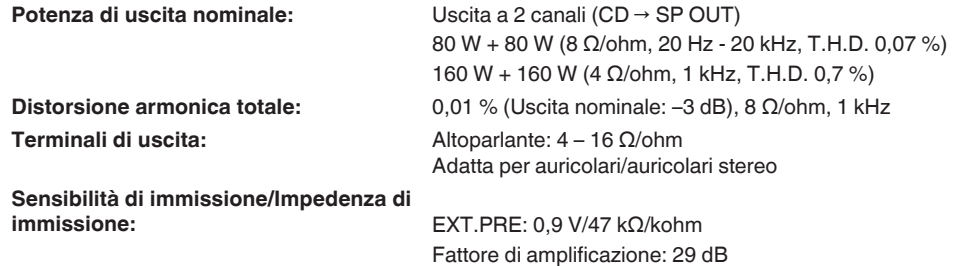

### ■ Sezione dell'pre amplificatore

**Sensibilità di immissione/Impedenza di immissione:** PHONO (MM): 2,5 mV/47 kΩ/kohm

PHONO (MC): 200 μV/100 Ω/ohm CD, NETWORK/AUX, RECORDER: 135 mV/19 kΩ/kohm **RIAA Deviazione:** PHONO: 20 Hz – 20 kHz ±0,5 dB **Ingresso massimo:** PHONO (MM): 130 mV/1 kHz PHONO (MC): 10 mV/1 kHz

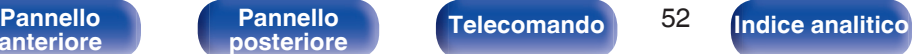

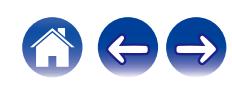

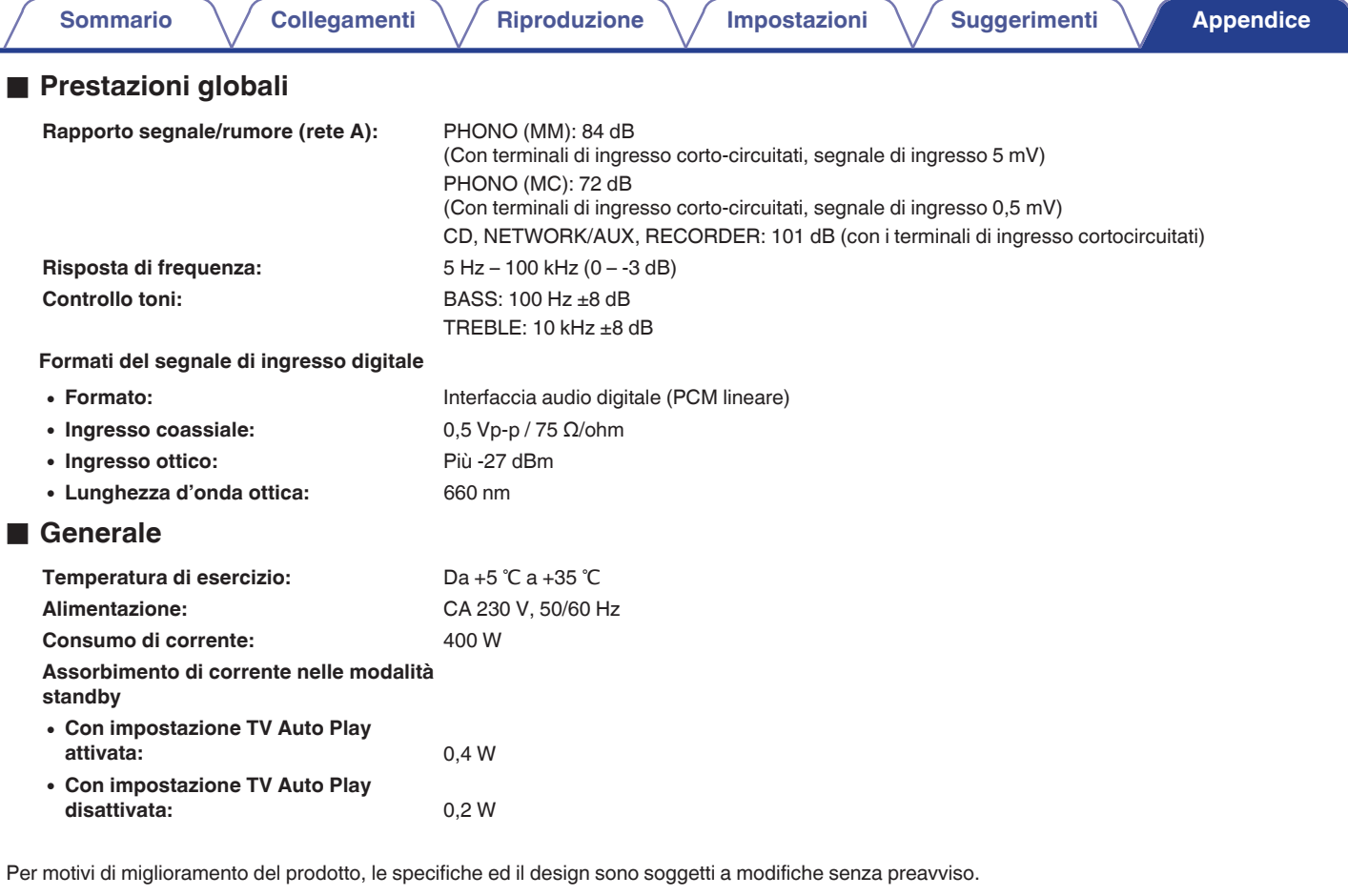

**[anteriore](#page-5-0)**

**Telecomando** 53

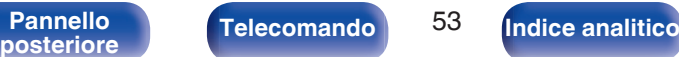

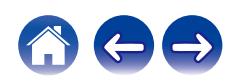

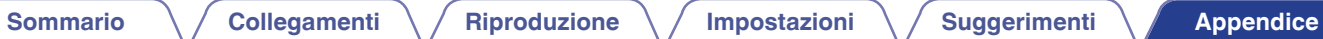

# **Dimensioni** (unità: mm)

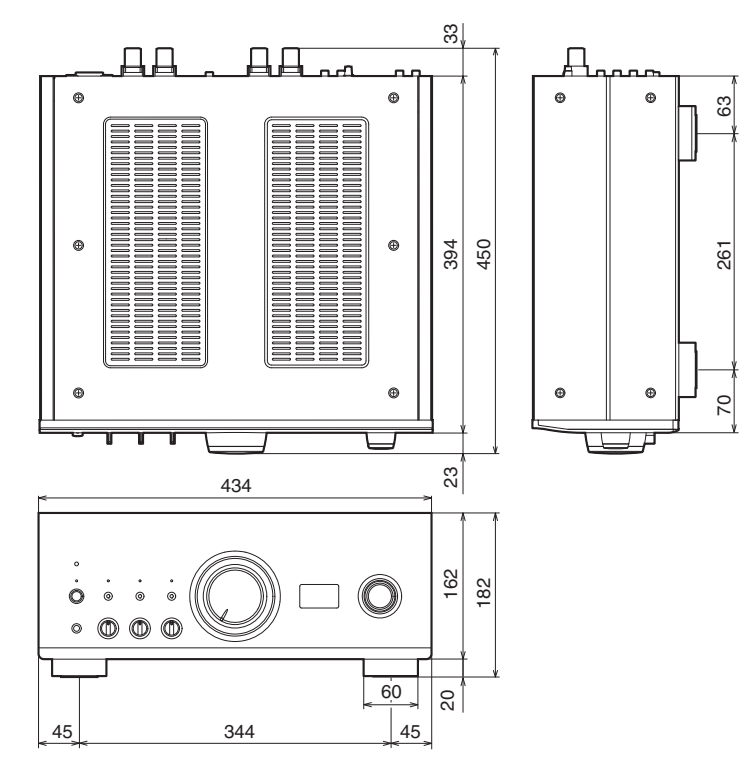

■ Peso: 25,0 kg

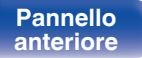

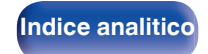

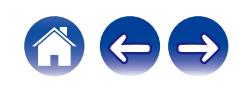

<span id="page-54-0"></span>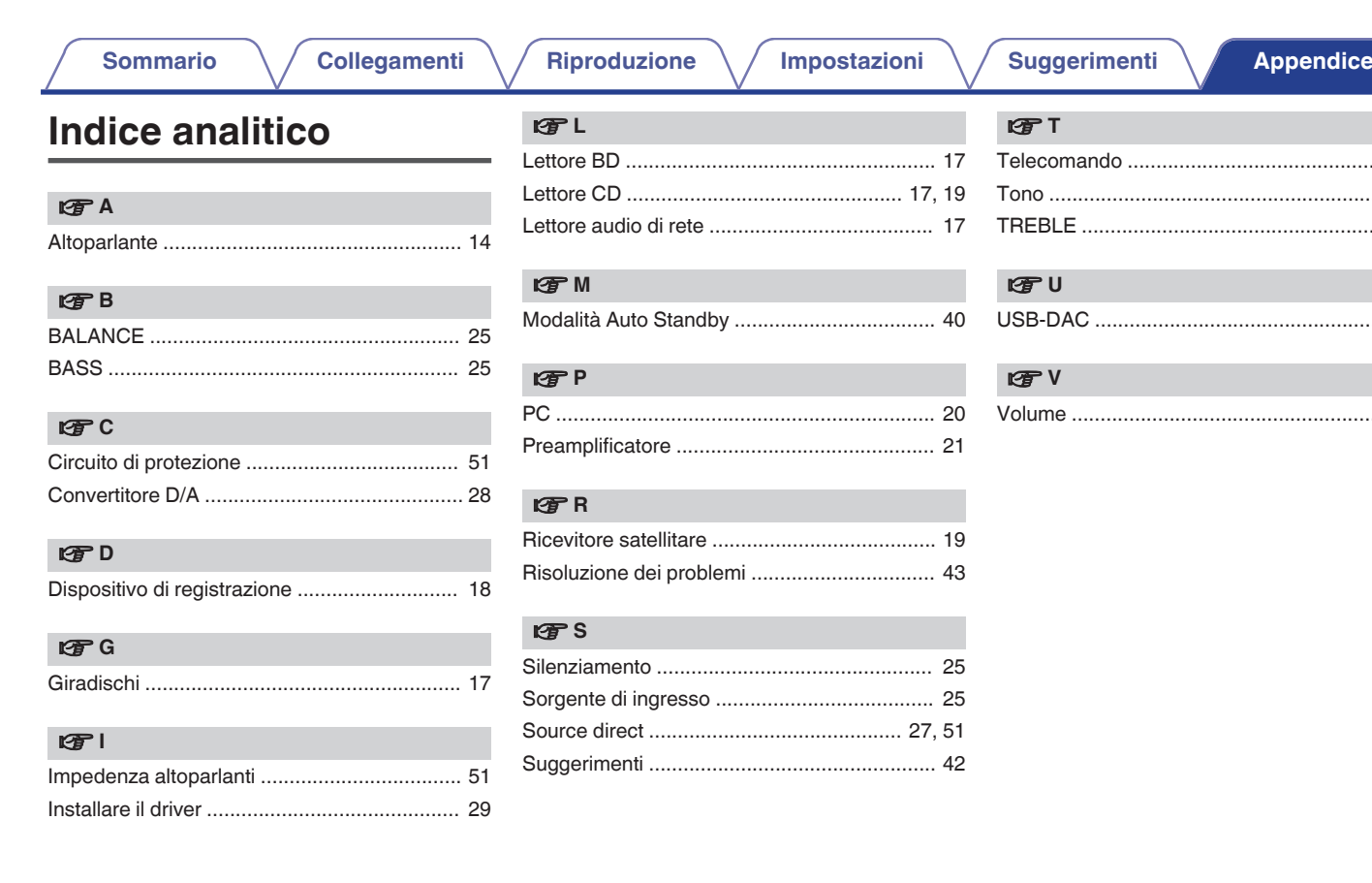

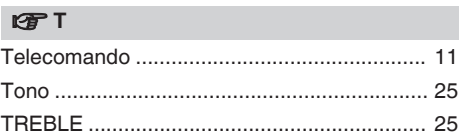

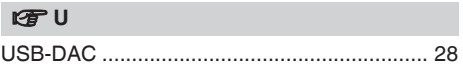

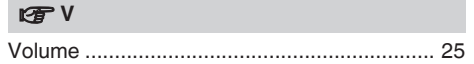

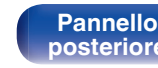

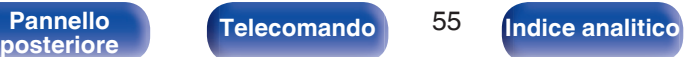

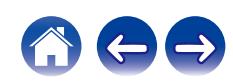

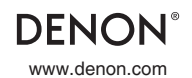

www.denon.com 3520 10779 00AD © 2020 Sound United. All Rights Reserved.